# МИНИCTEPCTBO НАУКИ И ВЫСШЕГО ОБРАЗОВАНИЯ РОССИЙСКОЙ ФЕДЕРАЦИИ

Федеральное государственное автономное образовательное учреждение высшего образования «СЕВЕРО-КАВКАЗСКИЙ ФЕДЕРАЛЬНЫЙ УНИВЕРСИТЕТ»

# **Методические указания**

по выполнению курсового проекта

по дисциплине «Проектирование и программирование мобильных приложений и систем»

Для студентов направления подготовки 09.03.02 Информационные системы и технологии, направленность (профиль) Информационные системы и технологии в бизнесе

(ЭЛЕКТРОННЫЙ ДОКУМЕНТ)

# СОДЕРЖАНИЕ

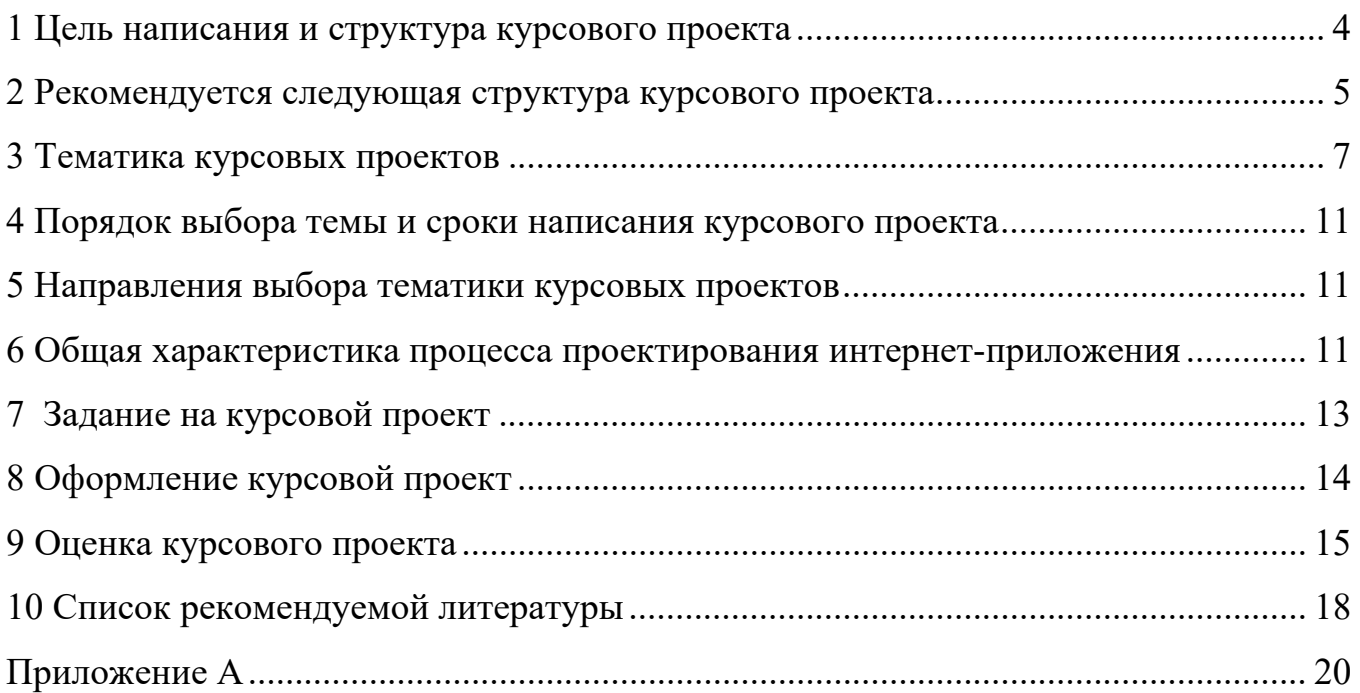

#### **1 Цель написания и структура курсового проекта**

Курсовой проект по дисциплине «Разработка и проектирование мобильных приложений» является важным элементом процесса подготовки высококвалифицированного бакалавра. Его выполнение осуществляется на заключительном этапе изучения дисциплины «Разработка и проектирование мобильных приложений» с целью приобщить студента к самостоятельной научно-исследовательской работе.

Курсовой проект способствует формированию у студента следующих компетенций:

ПК-5 Способен выполнить проектирование и дизайн ИС

Курсовой проект должен продемонстрировать готовность студента к самостоятельной работе по исследованию, разработке, внедрению и сопровождению корпоративных мобильных приложений. Предметные области разрабатываемых приложений могут соответствовать предприятиям различного профиля и вида деятельности в условиях цифровой экономики.

Целями курсового проектирования по дисциплине является оценивание *знаний* 

 о современном состоянии сегмента мобильных платформ, а также мобильных платформ корпоративных информационных систем;

 о принципах построения мобильных платформ, их структуре и основных компонентах;

 о технологии обработки, анализа и хранения информации корпоративных мобильных приложений;

 о концепции использования мобильных платформ корпоративных информационных систем для обеспечения клиент-серверной среды исполнения и разработки корпоративных мобильных приложений, обладающих высокой адаптивностью к различным типам устройств;

*умений*

 по проектированию мобильных приложений и пользовательского интерфейса мобильных приложений;

 по решению задачи интеграции мобильных приложений на разных устройствах и платформах;

 по настройке программного обеспечения мобильных платформ корпоративных информационных систем;

 по администрированию работы мобильных платформ корпоративных информационных систем;

*навыков*

тестирования мобильных приложений;

 подбора инструментальных средств разработки корпоративных мобильных приложений.

Перед студентами ставятся следующие задачи:

 применение приобретенных в ходе изучения дисциплины знаний, умений и навыков при решении поставленных задач;

 самостоятельное изучение предметной области и методов решения задач, к которым относится индивидуальное задание бакалавра;

развитие навыков описания всех этапов работы, используемых при

выполнении поставленной задачи.

Выполнение курсовых проектов осуществляется, как правило, в вузе. В отдельных случаях они могут выполняться на предприятиях и в учреждениях соответствующих отраслей.

## **2 Рекомендуется следующая структура курсового проекта**

Основная часть курсового проекта включает обычно следующие разделы пояснительной записки.

Внешнее проектирование. Материалы этого подраздела должны содержать результаты предпроектного обследования, разработки и обоснования технического предложения и технического задания на проектирование. Материалы этих этапов проектирования могут быть расположены в пояснительной записке в следующих подразделах:

Постановка задачи проектирования.

Описание предметной области.

Анализ аналогов и прототипов.

Цель и задачи разработки.

Выбор и обоснование методик проектирования.

Техническое задание на проектирование.

Выбор инструментальных средств реализации приложения.

*Описание предметной области*. Этот подраздел может содержать:

 естественно-языковую модель предметной области (описание предметной области на русском языке);

 выделенные в процессе анализа предметной области сущности и отношения между ними;

 существующие технологии обработки информации и принятия управленческих решений;

перечень функций, подлежащих автоматизации.

*Анализ аналогов и прототипов*. В подразделе приводятся описания аналогов и прототипов создаваемого приложения, выявленных при изучении литературных источников, сообщений, описаний и знаний по аналогичным разработкам, приводятся результаты анализа аналогов и тенденций развития.

*Цель и задачи разработки*. Цель формулируется в виде одного предложения, концентрированно отражающего сущность результата, который предполагается получить. Далее следует перечислить все задачи, стоящие перед проектировщиком, которые он должен решить в процессе разработки мобильной системы для достижения поставленной цели, включая проведение необходимых исследований и моделирование компонентов системы.

*Подбор инструментальных средств реализации*. Стек технологий и инструментов мобильной разработки выбирается бакалаврами самостоятельно. Могут быть использованы технологии 1С: технологическая платформа 1С:Предприятие и мобильная платформа 1С:Предприятие. Другим примером типового стека инструментов и технологий для разработки является связка: среда разработки Android SDK, СУБД Microsoft SQL Server, среда ASP.NET Core для реализации серверной части.

Внутреннее проектирование. Материалы этого подраздела содержат результаты работ, выполняемых в принятой терминологии на этапах эскизного, технического и рабочего проектирования.

Результаты проектирования могут быть расположены в пояснительной записке в следующих подразделах.

Описание структуры информационной системы предприятия и места разрабатываемого мобильной системы в ней.

Выбор архитектуры мобильной системы.

Проектирование баз данных.

Разработка алгоритмов обработки информации.

Разработка технологии защиты информации в корпоративной сети.

Разработка интерфейса взаимодействия пользователя с системой.

Разработка и оформление графических схем, диаграмм и спецификаций моделей баз данных может быть выполнено с помощью существующих пакетов и средств проектирования баз данных (СУБД MS Access, Erwin, Oracle-Disigner и др.).

Раздел по реализации спроектированного мобильной системы. Объем пояснительной записки к курсовой работе не должен превышать 40 страниц без приложений. При необходимости вспомогательные материалы могут быть помещены в приложение.

Пояснительная записка является текстовым документом и ее следует оформлять согласно ГОСТ 7.32 «Отчет о научно-исследовательской работе». К отдельным структурным частям пояснительной записки, нумерации страниц, использованию сокращений, оформлению иллюстраций, таблиц, формул, примечаний и ссылок на используемые источники предъявляются требования из нормативных документов ГОСТ 7.32, ГОСТ 2.301, ГОСТ 2.104, ГОСТ 7.12, ГОСТ 7.1, Единой системы конструкторской документации (ЕСКД). Описание программного продукта оформляется в соответствии с Единой системой программной документации (ЕСПД).

Порядок назначения руководителей, выдачи индивидуальных заданий является общепринятым. Предусматривается проведение очных консультаций и контроль промежуточных результатов через систему управления проектами (Trello или др.)

При написании курсового проекта студент обязан использовать не только учебники и учебные пособия, но и первоисточники, монографии, справочники, а также статьи и иные материалы, публикуемые в журналах, газетах. Рекомен-дуется использовать примерно 15-20 литературных источников.

## **3 Тематика курсовых проектов**

Общее направление для выполнения курсовых проектов по дисциплине «Мобильные приложения корпоративных информационных систем» – разработка корпоративных мобильных приложений и определение их места в управленческом блоке предприятия.

Примерное содержание курсовыго проекта – создание мобильной системы, обладающего высокой адаптивностью к различным типам устройств и ориентированного на ключевые бизнес-процессы, выполняемые мобильными сотрудниками

некоторого корпоративного предприятия. Мобильное приложение должно предоставлять возможность интеграции с системой учета и автоматизации хозяйственной деятельности, используемой на предприятии.

Студенту может предоставляться право выбора темы работы вплоть до предложения своей тематики с необходимым обоснованием целесообразности ее разработки. Тема также может формулироваться исходя из направления учебноисследовательской и научно-исследовательской работы бакалавра. Темы могут предлагаться научно-исследовательскими и проектными организациями, промышленными и иными предприятиями с профильными подразделениями. Темы могут быть как индивидуальными, так и комплексными.

## Таблица 1 – Примерные темы курсовых проектов

## **Примерная тематика и требования к функциональным возможностям Мобильное приложение «Агрегатор скидок».**

Требования к функциональным возможностям. Модель работы системы: скидочные предложения попадают в центральную базу данных путем парсинга открытых источников либо через загрузку файлов с данными. В мобильное приложение загружаются данные с предложениями торговых сетей, имеющихся в городе пользователя (выбор города производится самим пользователем и/или через автоматическое определение геопозиции). В приложении доступна настройка списка магазинов, чьи торговые предложения будут загружаться на мобильное устройство. Предоставляется доступ к карте магазинов города. В приложении можно создавать списки покупок. Производится синхронизация и удаление устаревших скидочных предложений из списков покупок.

На основе обзора аналогов расширить основные функциональные требования (1-2 дополнительных опций).

#### **Мобильное приложение-навигатор для работника крупного склада.**

Требования к функциональным возможностям. В центральной базе хранятся схемы складов предприятия, а также данные об их загруженности товарами разных категорий. По геопозиции либо вручную в мобильном приложении задается, на каком складе находится работник. Через приложение можно проложить маршрут движения к нужному ряду/месту на складе, указав их напрямую, либо указав артикул товара из сопроводительных документов. В случае необходимости разместить новый товар приложение показывает свободные места на складе. С центральной базой производится обмен информацией об остатках товаров и их расположении.

На основе обзора аналогов расширить основные функциональные требования (1-2 дополнительных опций).

#### **Мобильное приложение для контроля работы выездных сотрудников.**

Требования к функциональным возможностям. Подключаясь к центральной базе из мобильной системы, сотрудник получает свой маршрут и список задач на рабочий день. Приложение фиксирует реальное начало и конец рабочего дня, ме-

стонахождение сотрудника, а также транспортные расходы. Сотрудник может прикреплять фотографии к задачам в ходе их выполнения. Предусмотреть динамическое изменение списка задач в течение рабочего дня.

На основе обзора аналогов расширить основные функциональные требования (1-2 дополнительных опций).

## **Мобильное приложение для учета произведенных на выезде услуг IT подразделением.**

Требования к функциональным возможностям. Подключаясь к центральной базе из мобильной системы, сотрудник получает свой план со списком задач, клиентами и маршрутом. На выезде в приложение вносятся услуги и время. Информация выгружается в центральную базу, в ней строятся счета-фактуры на оплату и сразу же, до отъезда сотрудника, высылаются на почту клиенту. Предусмотреть динамическое изменение списка задач в течение рабочего дня.

На основе обзора аналогов расширить основные функциональные требования (1-2 дополнительных опций).

## **Мобильное приложение для посещения конференций.**

Требования к функциональным возможностям. Мобильное приложение позволяет получать из центральной базы список актуальных конференций. По мероприятию доступна общая информация (описание, время и место проведения, контакты, ссылка на сайт), а также подробная программа, включающая списки секций, докладов, времена начала и окончания, ФИО докладчиков. Приложение позволяет формировать карту посещений, добавляя интересующие доклады в избранное. По каждому докладу можно выставлять оценки и оставлять заметки. В приложении хранится история мероприятий, которые посетил пользователь, в том числе персональные оценки и заметки. Статистика по посещенным событиям, оценки событий и пользовательские заметки накапливаются в центральной базе для формирования рейтинга мероприятий и докладов.

На основе обзора аналогов расширить основные функциональные требования (1-2 дополнительных опций).

**Мобильное приложение для формирования рабочих документов аудитора.** 

Требования к функциональным возможностям. Из центральной базы загружается чек-лист для проведения аудитором проверки компании. На выездной проверке каждый пункт чек-листа сопровождается комментарием и/или фотоматериалами, подтверждающими результат проверки. После завершения проверки приложение отправляет данные чек-листа в центральную базу, а также формируется рабочие документы в виде файла pdf.

На основе обзора аналогов расширить основные функциональные требования (1-2 дополнительных опций).

## **Мобильное приложение для тренировок в спортклубе (фитнесцентре).**

Требования к функциональным возможностям. Через мобильное приложение можно вести журнал тренировок (календарь, данные о повторах, подходах, весах) и заносить биометрические показатели. Предусматривается возможность добавлять собственные упражнения к основной базе упражнений, а также вести индивидуальный фотодневник для отслеживания динамики развития тела. Данные о тренировках и биометрические показатели анализируются в центральной базе для составления наиболее эффективного плана тренировок.

На основе обзора аналогов расширить основные функциональные требования (1-2 дополнительных опций).

## **Мобильное приложение для быстрой записи рабочих идей.**

Требования к функциональным возможностям. Мобильное приложение позволяет группировать заметки и хранить для каждой из них название, основной текст и прикрепленные фотографии. Поддерживается статистика по символам/словам/строкам и проверка орфографии. Группы заметок в соответствии со структурой можно сохранить в популярных форматах (например, pdf), отправить коллегам по почте/СМС/Viber/WhatsApp, сохранить в Google Drive.

На основе обзора аналогов расширить основные функциональные требования (1-2 дополнительных опций).

## **Мобильное приложение для планирования и учета работы медицинских представителей.**

Требования к функциональным возможностям. В центральной базе хранится список пользователей, аптек и лечебных учреждений, планы работ медицинских представителей. Через мобильное устройство медпредставитель может оформлять визиты в лечебные учреждения/аптеки. Для удобства планирования посещений врачей в мобильное приложение загружается их расписание. Статистика по всем визитам передается в центральную базу.

На основе обзора аналогов расширить основные функциональные требования (1-2 дополнительных опций).

## **Мобильное приложение «Электронный журнал преподавателя».**

Требования к функциональным возможностям. В центральной базе хранится расписание преподавателей, список обучающихся по группам, а также учебные планы направлений подготовки. Для каждой дисциплины по учебному плану указано: семестр изучения, наличие зачета/экзамена/курсовыго проекта/курсового проекта/РГЗ/ИДЗ, объем лекций/практ. работ/лаб. работ для каждого семестра изучения дисциплины. Через мобильное приложение для каждого преподавателя создается столько веток в журнале, сколько видов занятий по разным дисциплинам он проводит в семестре. В журнале производится учет посещаемости и оценок за выполнение разных видов работ. Статистика посещаемости занятий и результатов учебных достижений передается в центральную базу.

На основе обзора аналогов расширить основные функциональные требования (1-2 дополнительных опций).

Таким же образом могут быть сформулированы требования для разработки сайтов.

Как следует из тематики работ, в любом проекте четко прослеживается место мобильной системы в общей автоматизированной среде предприятия. Отсюда возникает ключевое требование – организовать обмен учетными данными о выполняемых бизнес-процессах между базой мобильной системы и центральными учетными системами предприятия (например, прикладными решения на платформе 1С: Предпрития, веб-сайтом, бухгалтерскими и складскими программами и т.п.).

#### 4 Порядок выбора темы и сроки написания курсового проекта

Курсовой проект выполняется под руководством научного руководителя, с которым студент согласовывает тему работы, его план, обсуждает основные идеи работы.

Тема курсового проекта назначается руководителем. В отдельных случаях студент по согласованию с научным руководителем может выбрать собственную тему курсового проекта.

Курсовой проект выполняется в сроки, определенные учебным планом по направлению. Завершённый курсовой проект передаётся студентом на кафедру для рецензирования не позднее, чем за месяц до начала сессии.

Срок рецензирования работы – не более 10 дней.

#### 5 Направления выбора тематики курсовых проектов

Темы курсовых проектов можно разбить на несколько групп:

1. Проектирование и разработка интерактивных и динамических Web-сайтов для конкретных предметных областей.

2. Возможности интеграции средств разработки Web-сайтов с системами управления и администрирования баз данных.

3. Сравнительный анализ средств автоматизации проектирования Web-сайтов.

4. Научно-исследовательские темы по любому из направлений по тематике «Web-дизайн и Web-программирование».

#### 6 Общая характеристика процесса проектирования интернет-приложения

Современные информационные технологии предоставляют широкий набор способов реализации

Интернет-приложений, выбор которых осуществляется на основе требований со стороны предполагаемых пользователей, которые, как правило, изменяются в

процессе разработки. Для теории принятия решений процесс проектирования системы - это процесс принятия проектно-конструкторских решений, направленных на получение версии системы, удовлетворяющей требования заказчика.

Под проектом будем понимать проектно-конструкторскую и технологическую документацию, в которой представлено описание проектных решений по созданию и эксплуатации системы в конкретной программно-технической среде.

Под проектированием Интернет-системы (ИнтС) понимается процесс преобразования входной информации об объекте проектирования, о методах проектирования и об опыте проектирования объектов аналогичного назначения в проект ИнтС. С этой точки зрения проектирование ИнтС сводится к последовательной формализации проектных решений на различных стадиях жизненного цикла системы: предпроектного анализа требований, технического и рабочего проектирования, внедрения и эксплуатации ИнтС.

Осуществление проектирования системы предполагает использование проектировщиками определенной технологии проектирования, соответствующей масштабу и особенностям разрабатываемого проекта.

Технология проектирования Интернет-системы - это совокупность методологии и средств проектирования системы, а также методов и средств организации проектирования (управление процессом создания и модернизации проекта системы).

В основе технологии проектирования лежит технологический процесс, который определяет действия, их последовательность, состав исполнителей, средства и ресурсы, требуемые для выполнения этих действий.

Технологический процесс проектирования системы в целом делится на совокупность последовательно-параллельных, связанных и соподчиненных цепочек действий, каждое из которых может иметь свой предмет.

Проектирование системы - трудоемкий, длительный и динамический процесс. Технологии проектирования, применяемые в настоящее время, предполагают поэтапную разработку системы.

Этапы по общности могут разделятся в стадии.

Совокупность стадий и этапов, которые проходит система в своем развитии с момента принятия решения о создании системы до момента прекращения функционирования системы, называется жизненным циклом системы.

Суть содержания жизненного цикла разработки системы в различных подходах одинакова и сводится к выполнению следующих стадий:

Планирование и анализ требований (предпроектная стадия) – системный анализ. Исследование и анализ существующей системы, определение требований к создаваемой системе, оформление технико-экономического обоснования и технического задания на разработку системы.

Проектирование (техническое проектирование, логическое проектирование).

Разработка в соответствии со сформулированными требованиями состава автоматизируемых функций и состава обеспечивающих подсистем, оформление технического проекта системы.

Реализация проекта (рабочее проектирование, физическое проектирование, программирование).

Разработка и настройка программ, наполнение баз данных, создание рабочих инструкций для персонала, оформление рабочего проекта.

Внедрение (тестирование, опытная эксплуатация). Комплексная отладка подсистем, обучение персонала, поэтапное внедрение системы в эксплуатацию, оформление акта о приемо-сдаточных испытаниях системы.

Эксплуатация системы (сопровождение, модернизация). Сбор рекламаций и статистики о функционировании системы, исправление ошибок и недоработок, оформление требований к модернизации системы и ее выполнение.

## **7 Задание на курсовой проект**

Курсовая работа представляет собой самостоятельную разработку программной, аппаратной или технологической компоненты ИС.

Основные этапы выполнения курсовыго проекта являются контрольными заданиями, информирующими преподавателя о ходе выполнения работы студентом.

В курсовой работе, как правило, должны быть представлены результаты отладки проектируемых компонент в средствах выбранной CASE-среды.

Задание на курсовую работу для студентов заочного отделения выдается, как правило, по тематике предприятия, на котором работает студент.

Тема курсовыго проекта утверждается в начале семестра на установочных консультациях.

По мере выполнения этапов курсовыго проекта, студенты в часы консультаций представляют материалы преподавателю, и в ходе диалога уточняют и формируют

соответствующие разделы (консультации могут осуществляться через электронную почту).

Студент обязан выполнять этапы курсовыго проекта в соответствии со следующим графиком:

– постановка задачи, анализ решений и функциональная разработка системы – (4-5)-я недели;

– разработка информационного обеспечения, функциональных модулей, интерфейсов – (10-11)-я недели;

– отладочные работы, оформление пояснительной записки, графических материалов и подготовка к защите – (14-15) недели.

Защита курсовыго проекта проводится по утвержденному графику, консультации организуются по расписанию кафедры.\_\_

#### **8 Оформление курсовой проект**

Работа выполняется на одной стороне стандартного листа форматом А4  $(210x297)$  с полями: левое – 20 мм, правое – 10 мм, нижнее – 20 мм, верхнее – 20 мм. Шрифт – TimesNewRoman, кегль 14. Междустрочный интервал – 1,5 строки.

Текст работы делится на абзацы, охватывающие законченные логические элементы работы. Абзацный отступ – 1,25 см.

Рекомендуемый объём курсового проекта составляет 25-30 страниц.

Страницы работы должны быть пронумерованы. Номера проставляются, начиная со второй страницы, внизу после текста с права. На титульном листе номер не проставляется.

Все части работы должны иметь заголовки в соответствии с планом работы. Заголовки структурных элементов работы печатаются полужирным шрифтом без точки в конце. Между заголовком и началом текста следует пропустить одну строку. Каждую часть работы следует начинать с нового листа.

Использованные в работе цитаты, цифровые данные, выводы, сделанные другими авторами, обязательно должны сопровождаться ссылкой на источник. При ссылке на книгу (статью, документ) в тексте сноски указываются её полные библиографические данные и номер соответствующей страницы. Если текст цитируется не по первоисточнику (берётся из «вторых рук»), то ссылку следует начинать словами: «Цит. по: ». Из всех возможных вариантов оформления сносок наиболее предпочтительным является вариант постраничных сносок со сквозной нумерацией. При оформлении сносок следует использовать шрифт NewRoman, кегль 12. Интервал между строками сносок - 1 (одинарный).

Все иллюстративные материалы: таблицы, графики, рисунки, и иные графические объекты должны иметь название и номер.

При описании таблицы следует руководствоваться следующими требованиями. Слово "Таблица" (с соответствующим номером) и её название помещают непосредственно над таблицей. Сразу после таблицы необходимо указать источник данных для этой таблицы. Если таблица составлена автором, то указывается «Источник: составлено (рассчитано) автором на основе... (далее приводится ссылка на источник статистических или иных данных)». Таблица и сопровождающие её подписи должны иметь по одной пустой строке от основного текста до и после таблицы. В тексте работы обязательно должно быть указание на таблицу. Например: «... (см.: таблицу  $1) \dots$ ».

При описании графика, рисунка, и иного графического объекта следует руководствоваться следующими требованиями. Слово "График" и т п. (с соответствующим номером) и его название помещают непосредственно под графиком. Графический объект и сопровождающие его подписи должны иметь по одной пустой строке от основного текста до и после объекта. Сразу после графического объекта необходимо указать источник данных этого объекта. Если объект составлен автором, то указывается «Источник: составлено (рассчитано, построено) автором на основе... (далее приводится ссылка на источник статистических или иных данных». В тексте работы обязательно должно быть указание на объект этого типа. Например: «...  $(cM.:$  график 1) ...».

Курсовой проект должен быть сброшюрован, иметь титульный лист, оформленный, второй лист «СОДЕРЖАНИЕ», список использованных источников, оформленный в соответствии ГОСТ.

## 9 Оценка курсового проекта

По каждой курсовому проекту пишется письменный отзыв (рецензия). Студент получает его вместе с работой для ознакомления.

Общим итогом рецензии являются записи: допускается к защите или не допускается к зашите.

На защите студент должен уметь: раскрыть основное содержание работы, обосновать свою точку зрения по излагаемым проблемам, ответить на вопросы, поставленные в рецензии.

Окончательная оценка работы определяется после её защиты. Она складывается из оценки содержания и оформления работы, а также ответов студента на вопросы при её защите. Защищённая работа может быть оценена на «отлично», «хорошо» или «удовлетворительно». Защищенная курсовая работа студенту не возвращается и хранится на кафедре.

К курсовому проекту не допускается к защите тогда, когда его содержание не соответствует указанной теме; когда основные вопросы темы не раскрыты; когда работа не носит самостоятельного характера, т.е. списана из литературных или иных источников; когда в ней отсутствует современный фактический, статистический материал; когда она неправильно оформлена.

Не допущенная к защите работа должна быть переработана с учётом замечаний, сделанных в рецензии. Повторная работа представляется на проверку вместе с её первоначальным вариантом и рецензией.

Тему курсового проекта менять не разрешается.

Студент, не представивший в установленный срок курсового проекта или не защитивший ее, к экзамену не допускается.

Регламент защиты выполненной работы является общепринятым.

## **В процессе защиты студенту могут быть заданы следующие типовые вопросы по профилю дисциплины:**

1. В какой мере была изучена предметная область по тематике курсового проекта?

2. Как предметная область повлияла на архитектуру технологического решения?

3. Как соотносятся требования сохранения конфиденциальности и обеспечения открытости информации?

4. Какие угрозы информационной безопасности парирует разработанная система?

5. На какие предприятия рассчитано разработанное приложение?

6. Какие СУБД рассматривались при выборе программных решений для проекта информационной системы?

7. Какой стек технологий использовался в ходе разработки системы?

8. На какие мобильные платформы ориентировано разработанное приложение?

9. Данные каких интернет-ресурсов использует информационная система?

10. Сколько сущностей хранится в спроектированной базе данных и каковы реляционные отношения между ними?

11. Как отличаются структуры запросов по поиску разных сущностей предметной области?

12. Какие роли пользователей предусмотрены в системе?

13. Как организован механизм разграничения доступа и прав мобильных пользователей?

14. Как реализовано логирование для сбора системной информации о работе компонентов системы и информации о действиях пользователей?

15. Как организована поддержка геолокации в разработанном приложении?

16. Серверная часть приложения работает в синхронном или асинхронном режиме? Обоснуйте свой выбор.

17. Пользователями системы используется веб-интерфейс для мобильных устройств или же мобильное приложение?

18. Как разработанная система взаимодействует с системой учета предприятия?

19. Разработаны ли интеграционные механизмы для взаимодействия спроектированной информационной системы с установленными на предприятии продуктами 1С?

20. Как реализован механизм онлайн оплаты товаров или услуг?

21. Какие печатные формы и отчеты формируются для удобства выполнения аналитической работы пользователями?

22. В чем состоит эффективность выбранных программных решений?

23. По какому критерию оценивается юзабилити пользовательского интерфейса?

#### **10 Список рекомендуемой литературы**

Перечень основной литературы:

1 Нужный А.М. Разработка мобильных приложений : учебное пособие для СПО / Нужный А.М., Гребенникова Н.И., Сафронов В.В.. — Саратов : Профобразование, 2022. — 92 c. — ISBN 978-5-4488-1494-5. — Текст : электронный // IPR SMART : [сайт]. — URL: https://www.iprbookshop.ru/121301.html (дата обращения: 26.02.2023). — Режим доступа: для авторизир. пользователей. - DOI: https://doi.org/10.23682/121301

2. Прокушев Я.Е. Базы данных : учебник с практикумом / Прокушев Я.Е.. — Санкт-Петербург : Интермедия, 2022. — 264 c. — ISBN 978-5-4383-0250-6. — Текст : электронный // IPR SMART : [сайт]. — URL: https://www.iprbookshop.ru/120171.html (дата обращения: 26.02.2023). — Режим доступа: для авторизир. пользователей

Перечень дополнительной литературы:

1. Федотенко М.А. Разработка мобильных приложений. Первые шаги / Федотенко М.А.. — Москва : Лаборатория знаний, 2019. — 336 c. — ISBN 978-5-00101- 640-3. — Текст : электронный // IPR SMART : [сайт]. — URL: https://www.iprbookshop.ru/89067.html (дата обращения: 26.02.2023). — Режим доступа: для авторизир. пользователей

2. Льюис Ш. Нативная разработка мобильных приложений / Льюис Ш., Данн М.. — Москва : ДМК Пресс, 2020. — 376 c. — ISBN 978-5-97060-845-6. — Текст : электронный // IPR SMART : [сайт]. — URL: https://www.iprbookshop.ru/126243.html (дата обращения: 26.02.2023). — Режим доступа: для авторизир. Пользователей

3. Сафонов В.О. Платформа облачных вычислений Microsoft Windows Azure : учебное пособие / Сафонов В.О.. — Москва, Саратов : Интернет-Университет Информационных Технологий (ИНТУИТ), Ай Пи Ар Медиа, 2020. — 329 c. — ISBN 978-5-4497-0349-1. — Текст : электронный // IPR SMART : [сайт]. — URL: https://www.iprbookshop.ru/89463.html (дата обращения: 26.02.2023). — Режим доступа: для авторизир. пользователей

## Перечень учебно-методического обеспечения самостоятельной работы обучающихся по дисциплине (модулю)

1 Методические указания для обучающихся по организации и проведению лабораторных работ: для студентов направления 09.03.02 Информационные системы и технологии / Сост. Э.Е. Тихонов, 2021 г.

2. М.В. Должикова, А.А. Евдокимов и др. Методические рекомендации по организации самостоятельной работы обучающихся при подготовке к занятиям по направлениям подготовки: 09.03.02 Информационные системы и технологии 13.03.02 Электроэнергетика и электротехника, 18.03.01 Химическая технология, 15.03.02 Технологические машины и оборудование, 15.03.04 Автоматизация технологических процессов и производств,15.04.04 Автоматизация технологических процессов и производств (магистратура), 18.03.02 Энерго-и ресурсосберегающие процессы в химической технологии, нефтехимии и биотехнологии /сост.: М.В. Должикова, А.А. Евдокимов, Е.Н. Павленко, А.И. Колдаев, А.В. Пашковский, Т.С. Чередниченко. – Невинномысск: НТИ(филиал) СКФУ, 2021. – 45 с.

## **Примерная тематика курсовых проектов**

- 1. «Разработать мобильное приложение «Записная книжка»
- 2. Разработать мобильное приложение «Карманный навигатор»
- 3. Разработать мобильное приложение «Песочные часы»
- 4. Создать приложение, которое получает текстовые сообщения на порт 1234 и выводит их на экран.
- 5. Разработка приложения «Бильярд для одного»
- 6. Разработать приложение «Векторный графический редактор»
- 7. Разработать мобильное приложение Hello world.
- 8. Напишите код простейшего рендерера с использованием классов SurfaceView / SurfaceHolder (Android SDK)
- 9. Напишите основные составляющие модели в Unity 3D на примере модели движущегося автомобиля.
- 10. Разработать приложение «Мобильный помощник»
- 11. Разработать мобильное приложение Компас
- 12. Разработать мобильное приложение Уровень и угломер
- 13. Разработать мобильное приложение Шагомер и измеритель расстояния
- 14. Разработать мобильное приложение Переводчик
- 15. Разработать мобильное приложение Калькулятор. Основные функции
- 16. Разработать мобильное приложение Калькулятор. Дополнительные возможности
- 17. Разработать мобильное приложение Планировщик. Основные функции
- 18. Разработать мобильное приложение Планировщик. Дополнительные возможности
- 19. Разработать мобильное приложение Голосовой помощник
- 20. Интерфейс приложения «Мобильный помощник»
- 21. Проект «Мемо». Компонент "Табличное расположение"
- 22. Проект «Мемо». Цикл с индексом в App Inventor
- 23. Проект «Мемо». Процедуры в App Inventor
- 24. Разработать мобильное приложение "Часы", таймер
- 25. Разработать мобильное приложение: Пользователь угадывает число задуманное компьютером, при помощи подсказок больше или меньше, компьютер выдаёт количество шагов, за которые пользователь угадал число.
- 26. Разработать мобильное приложение для решения квадратного уравнения.
- 27. Разработать мобильное приложение конвертор перевода суммы денег из долларов в рубли.
- 28. Разработать мобильное приложение, вычисляющего сумму 1-й и последней цифр натурального числа N. Вывести эти цифры и сумму.
- 29. Разработать мобильное приложение, находящего все простые числа в заданном диапазоне.
- 30. Разработать мобильное приложение, находящего все нечетные числа в заданном диапазоне и их количество.
- 31. Разработать мобильное приложение, находящего все четные числа в заданном диапазоне и их количество.
- 32. Разработать мобильное приложение «Учет клиентов компании, предоставляющей услуги мобильной связи»
- 33. Разработать мобильное приложение «Учет клиентов в регистратуре»
- 34. Разработать мобильное приложение «Учет вкладов, помещенных в банк»
- 35. Разработать мобильное приложение «Учет товаров в магазине»

## **Дополнительные темы курсовых проектов**

- 1. Разработка Web-учебника по дисциплине «Архитектура компьютера».
- 2. Разработка Web-учебника «Программирование в среде Тurbo Basic».
- 3. Разработка Web-учебника «Интернет-технологии».
- 4. Создание Web-сайта учебного курса «Вычислительные системы, сети и телекоммуникации».
- 5. Разработка Webсайта кафедры «Электроснабжение и электротехника».
- 6. Создание Web-сайта «Телекоммуникационные системы»
- 7. Разработка системы c web-интерфейсом для хранения и систематизации электронных публикаций.
- 8. Создание персонального сайта для каталогизации цифровых фотографий с применением PHP и MySQL.
- 9. Автоматизированное рабочее место переводчика, реализованное на основе webинтерфейса.
- 10. Создание электронного портала для исследовательской группы в области адаптивной оптики.
- 11. Разработка информационной системы для обслуживания салона проката видеофильмов.
- 12. Создание биографической базы данных и веб-сайта "Who is who in CS and IT".
- 13. Исследование возможности создания улучшенного механизма веб-поиска, учитывающего взаимное цитирование источников информации.
- 14. Разработка универсального набора программных компонентов на языка PHP для облегчения создания элементов пользовательского интерфейса.
- 15. Система хранения и представления ключевых исторических событий в пространственно-временной взаимосвязи.
- 16. Разработка веб-инфраструктуры для хранения геоинформационных данных. ("Электронная карта города/страны/планеты").
- 17. Создание системы базы данных проверочных заданий с интерфейсом пользователя для полуавтоматической подготовки тестовых наборов.
- 16. Реализация системы автоматического отслеживания новых версий программного обеспечения.
- 17. Разработка веб-сайта для салона проката и продажи карнавальных костюмов.
- 18. Разработка комплекса инструментальных средств для создания веб-страниц форумов и электронных досок объявления.
- 19. Разработка веб-сайта для хранения и представления метеорологических данных.
- 20. Создание веб-сайта для агентства недвижимости средствами PHP и MySQL.
- 21. Сравнение возможностей и производительности современных многопользовательских СУБД в применении к созданию динамических веб-сайтов
- 22. Сравнительное исследование современных языков программирования, применяемых при разработке веб-приложений.
- 23. Применение технологии "осмысленной сети" при разработка веб-сайтов
- 24. Создание автоматизированной системы оценки деловых и личностных качеств персонала средствами языка JavaScript.
- 25. Создание инструментальной среды для проведения компьютерных тестовых испытаний средствами web-технологий.
- 26. Flash-технологии при разработке интерактивных Web-страниц с мультимедийным содержанием.
- 27. Динамические демонстрации в обучающей среде, созданные средствами программы Macromedia Flash.
- 28. Разработка web-сайта для образовательного учреждения.
- 29. Разработка web-сайта автомобильной фирмы.
- 30. Создание web-сайта кафедры информатики и ВТ.

## МИНИСТЕРСТВО ОБРАЗОВАНИЯ И НАУКИ РОССИЙСКОЙ ФЕДЕРАЦИИ ФЕДЕРАЛЬНОЕ ГОСУДАРСТВЕННОЕ АВТОНОМНОЕ ОБРАЗОВАТЕЛЬНОЕ УЧРЕЖДЕНИЕ ВЫСШЕГО ОБРАЗОВАНИЯ «СЕВЕРО-КАВКАЗСКИЙ ФЕДЕРАЛЬНЫЙ УНИВЕРСИТЕТ»

# **МЕТОДИЧЕСКИЕ УКАЗАНИЯ**

по выполнению лабораторных и практических работ по дисциплине «Проектирование и программирование мобильных приложений и систем» для студентов направления 009.03.02 Информационные системы и технологии

Невинномысск

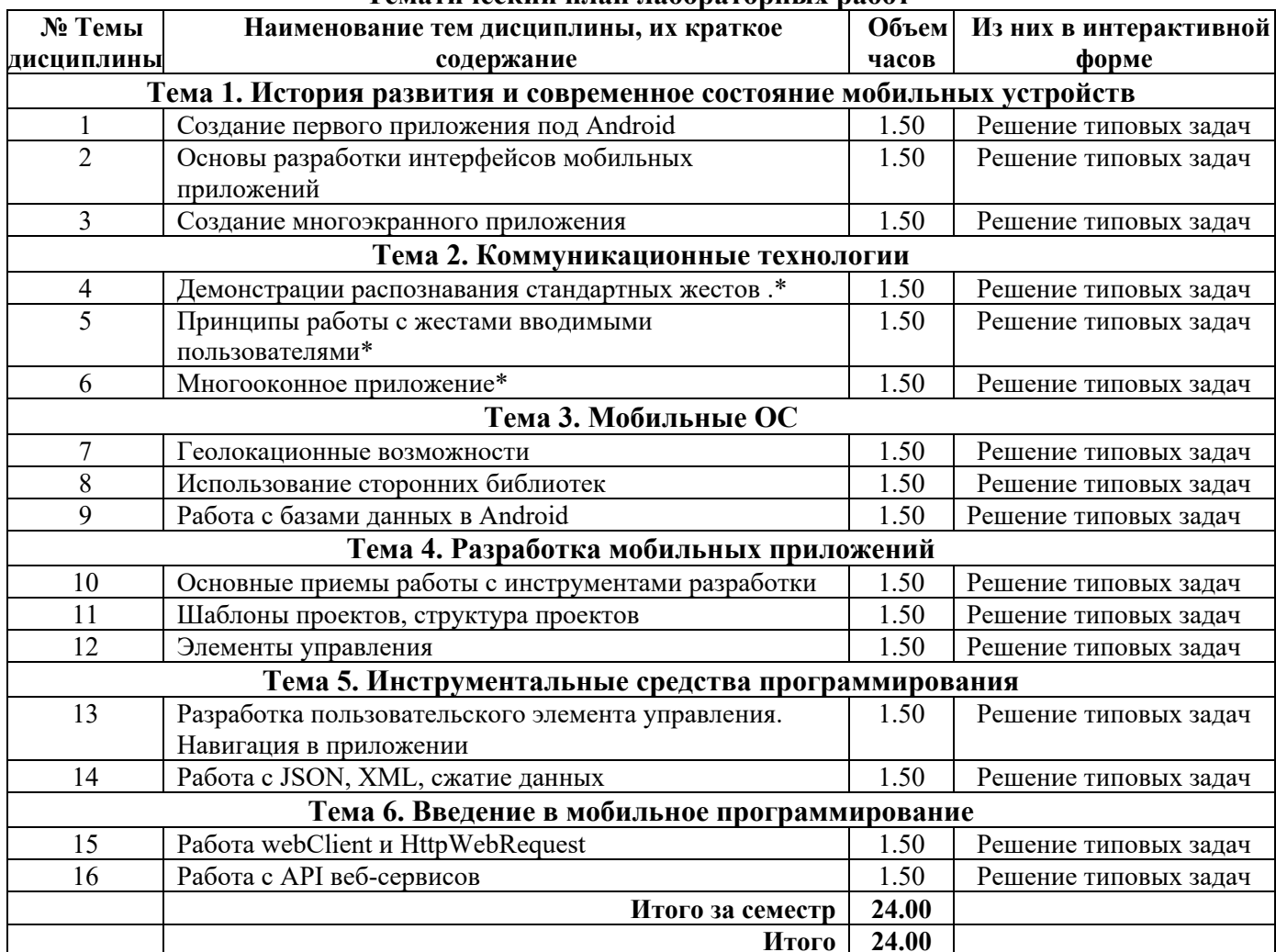

#### Темятический плян лабораторных работ

#### Тематический план практических работ

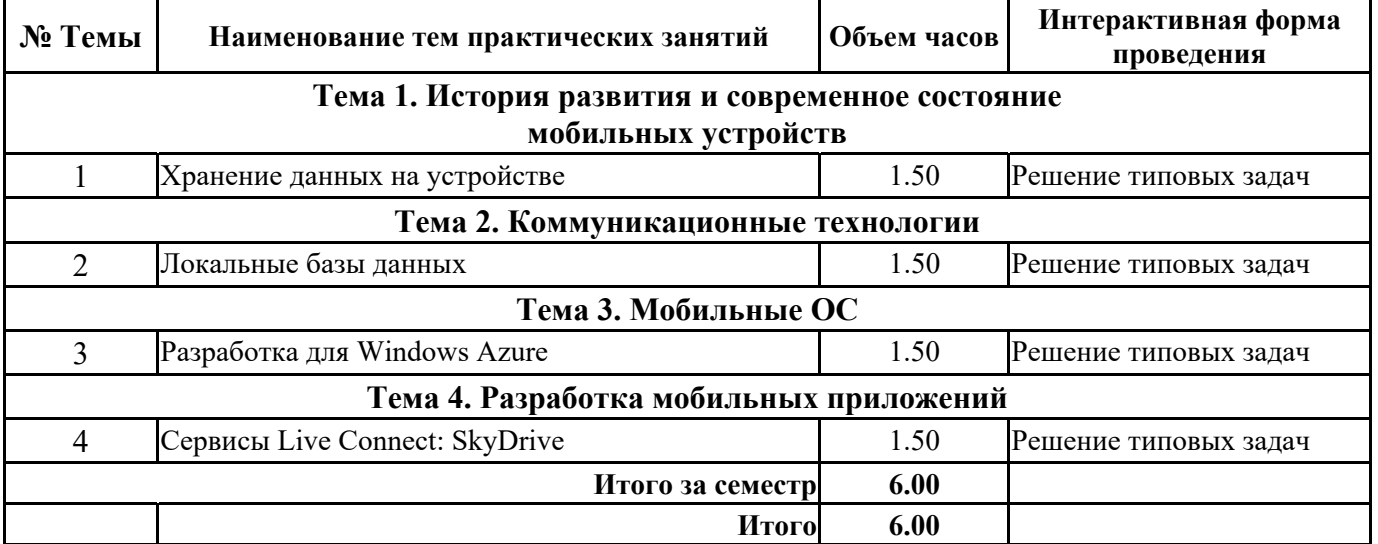

\* - с применением дистанционных образовательных технологий<br>По темам работ 1-4 предусмотрены занятия в виде практической подготовки в НТИ (филиал) СКФУ

## **Содержание**

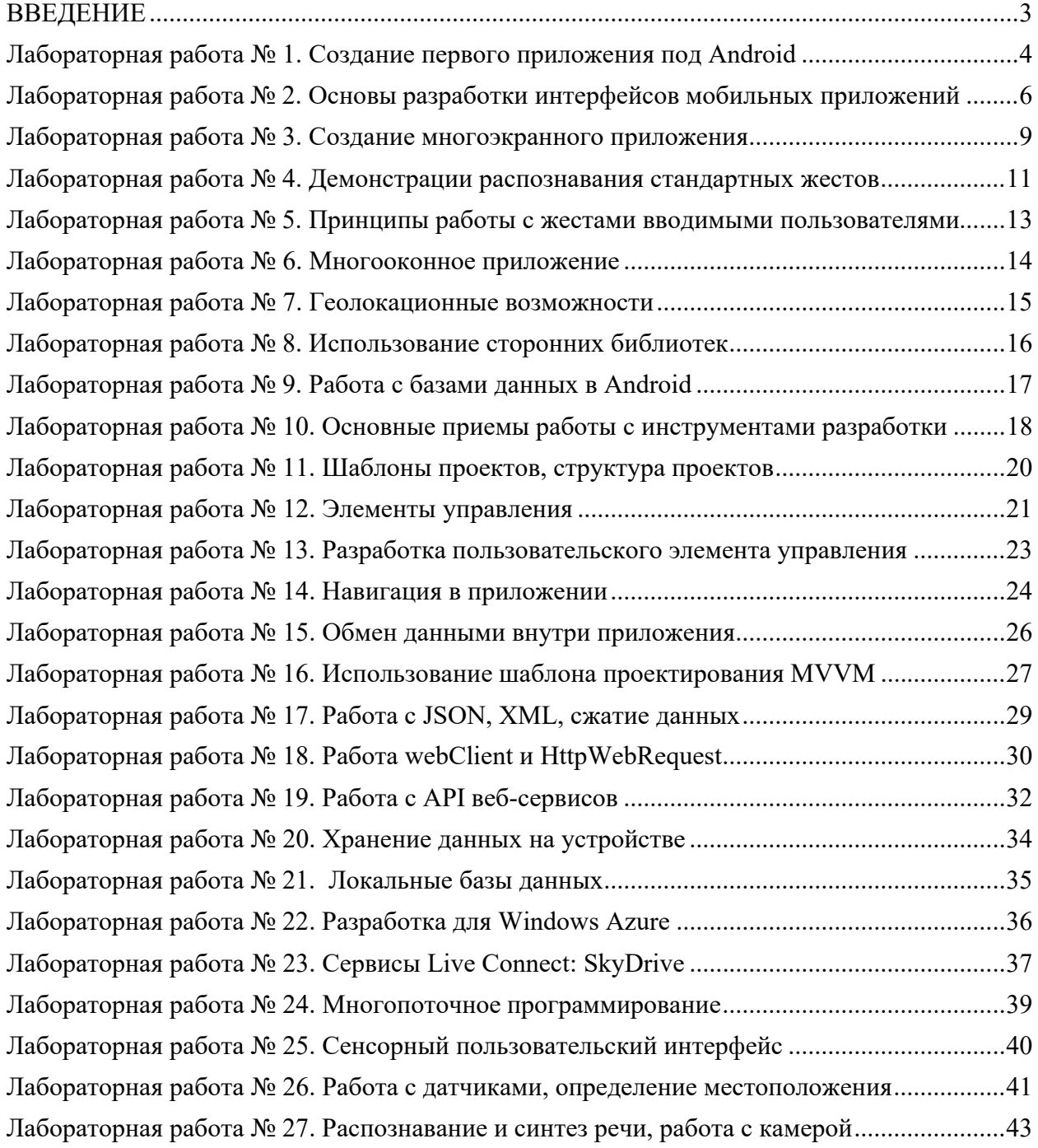

#### **ВВЕДЕНИЕ**

Целью изучения дисциплины «Программирование мобильных устройств» является формирование представлений о современных технологиях программирования приложений для мобильных устройств, формирование набора профессиональных компетенций будущего бакалавра по направлению подготовки 09.03.02 Информационные системы и технологии.

Задачи дисциплины:

- изучение базового устройства популярных мобильных платформ;
- изучение основных этапов жизненного цикла информационной системы для мобильных устройств;
- изучение технологии выбора современных операционных сред и информационнокоммуникационных технологий при проектировании, конструировании и отладке программных средств для мобильных устройств;
- овладение практическими навыками анализа рынка программно-технических средств, информационных продуктов и услуг для решения прикладных задач и создания информационных систем для мобильных устройств;
- получение практических навыков программирования, внедрения, адаптации и настройке мобильных гаджетов, пользовательских интерфейсов и сервисов под OS Android *u* Windows Phone.

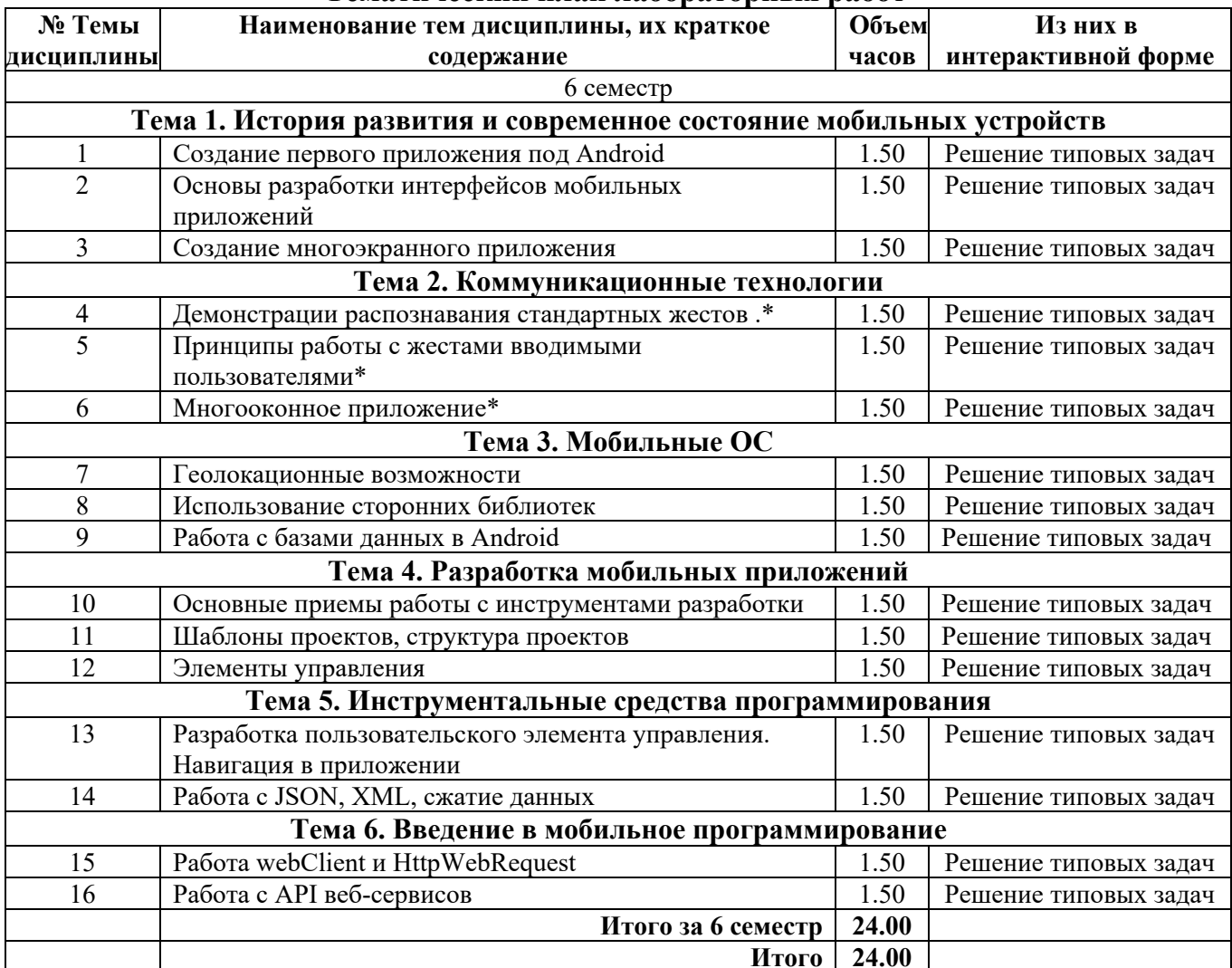

#### Тематический план лабораторных работ

\* - с применением дистанционных образовательных технологий

#### Лабораторная работа № 1. Создание первого приложения под Android

Цель работы: разработка простого приложения, помогающего понять структуру приложения, освоить основные операторы, привыкнуть к среде разработки

Формируемые компетенции: ПК-1, ПК-2.

#### Теоретическая часть

Приступая к разработке мобильных приложений хорошо бы иметь представление о том, какие виды приложений существуют. Дело в том, что если удастся определить к какому типу относится приложение, то становится понятнее на какие моменты в процессе его разработки необходимо обращать основное внимание. Можно выделить следующие виды приложений:

- Приложения переднего плана выполняют свои функции только, когда видимы на экране, в противном же случае их выполнение приостанавливается. Такими приложениями являются, например, игры, текстовые редакторы, видеопроигрыватели. При разработке таких приложений необходимо очень внимательно изучить жизненный цикл активности, чтобы переключения в фоновый режим и обратно проходили гладко (бесшовно), т. е. при возвращении приложения на передний план было незаметно, что оно вообще куда-то пропадало. Для достижения этой гладкости необходимо следить за тем, чтобы при входе в фоновый режим приложение сохраняло свое состояние, а при выходе на передний план восстанавливало его. Еще один важный момент, на который обязательно надо обратить внимание при разработке приложений переднего плана, удобный и интуитивно понятный интерфейс.
- Фоновые приложения после настройки не предполагают взаимодействия с пользователем, большую часть времени находятся и работают в скрытом состоянии. Примерами таких приложений могут служить, службы экранирования звонков, SMSавтоответчики. В большинстве своем фоновые приложения нацелены на отслеживание событий, порождаемых аппаратным обеспечением, системой или другими приложениями, работают незаметно. Можно создавать совершенно невидимые сервисы, но тогда они будут неуправляемыми. Минимум действий, которые необходимо позволить пользователю: санкционирование запуска сервиса, настройка, приостановка и прерывание его работы при необходимости.
- Смешанные приложения большую часть времени работают в фоновом режиме, однако допускают взаимодействие с пользователем и после настройки. Обычно взаимодействие с пользователем сводится к уведомлению о каких-либо событиях. Примерами таких приложений могут служить мультимедиа-проигрыватели, программы для обмена текстовыми сообщениями (чаты), почтовые клиенты. Возможность реагировать на пользовательский ввод и при этом не терять работоспособности в фоновом режиме является характерной особенностью смешанных приложений. Такие приложения обычно содержат как видимые активности, так и скрытые (фоновые) сервисы, и при взаимодействии с пользователем должны учитывать свое текущее состояние. Возможно потребуется обновлять графический интерфейс, если приложение находится на переднем плане, или же посылать пользователю уведомления из фонового режима, чтобы держать его в курсе происходящего. И эти особенности необходимо учитывать при разработке подобных приложений.
- Виджеты небольшие приложения, отображаемые в виде графического объекта на рабочем столе. Примерами могут служить, приложения для отображения динамической информации, такой как заряд батареи, прогноз погоды, дата и время. Разумеется, сложные приложения могут содержать элементы каждого из рассмотренных видов. Планируя разработку приложения, необходимо определить способ его использования, только после этого приступать к проектированию и непосредственно разработке.

Обратим внимание на организацию исполнения приложений в ОС Android. Как уже было отмечено приложения под Android разрабатываются на языке программирования Java, компилируется в файл с расширением .apk, после этот файл используется для установки приложения на устройства, работающие под управлением Android. После установки каждое Android приложение "живет" в своей собственной безопасной "песочнице", рассмотрим, как это выглядит:

- операционная система Android является многопользовательской ОС, в которой каждое приложение рассматривается как отдельный пользователь;
- по умолчанию, система назначает каждому приложению уникальный пользовательский ID, который используется только системой и неизвестен приложению;
- система устанавливает права доступа ко всем файлам приложения следующим образом: доступ к элементам приложения имеет только пользователь с соответствующим ID;
- каждому приложению соответствует отдельный Linux процесс, который запускается, как только это необходимо хотя бы одному компоненту приложения, процесс прекращает работу, когда ни один компонент приложения не использует его или же системе требуется освободить память для других (возможно, более важных) приложений;
- каждому процессу соответствует отдельный экземпляр виртуальной машины Dalvik, в связи с этим код приложения исполняется изолировано от других приложений.

Перечисленные идеи функционирования приложения в ОС Android реализуют принцип минимальных привилегий, т. е. каждому приложению, по умолчанию, разрешен доступ только к компонентам, необходимым для его работы и никаким больше. Таким образом обеспечивается очень безопасная среда функционирования приложений.

Однако, в случае необходимости приложения могут получить доступ к данным других приложений и системным сервисам (услугам). В случае, когда двум приложениям необходимо иметь доступ к файлам друг друга, им присваивается один и тот же пользовательский ID. Для экономии системных ресурсов такие приложения запускаются в одном Linux процессе и делят между собой один и тот же экземпляр виртуальной машины, в этом случае приложения также должны быть подписаны одним сертификатом. В случае же, когда приложению требуется доступ к системным данным, например, контактам, SMS сообщениям, картам памяти, камере, Bluetooth и т. д., пользователю необходимо дать приложению такие полномочия во время установки его на устройство.

Оборудование и материалы: для выполнения данной лабораторной работы необходим компьютер с установленной операционной системой Windows 7 и программными продуктами: MS Word, Adobe Reader, и Android SDK.

Указания по технике безопасности: к выполнению лабораторных работ допускаются студенты, ознакомившиеся с правилами работы в лаборатории, прошедшие инструктаж безопасности.

Задания: для выполнения лабораторной работы необходимо выполнить следуюmee:

- 1. Изучить рекомендуемую литературу.
- 2. Создать новое приложение и изучить его структуру.
- 3. Настроить интерфейс приложения;
- 4. Реализовать логику приложения.
- 5. Ответить на контрольные вопросы.
- 6. Оформить отчет.

Содержание отчета: отчет по лабораторной работе должен быть выполнен в редакторе MS Word и оформлен согласно требованиям. Требования по форматированию: Шрифт TimesNewRoman, интервал – полуторный, поля левое – 3 см., правое – 1,5 см.,

верхнее и нижнее - 2 см. Абзацный отступ - 1,25. Текст должен быть выравнен по шири-He.

Отчет должен содержать титульный лист с темой лабораторной работы, цель работы и описанный процесс выполнения вашей работы. В конце отчеты приводятся выводы о проделанной работе.

В отчет необходимо вставлять скриншоты выполненной работы и добавлять описание к ним. Каждый рисунок должен располагаться по центру страницы, иметь подпись (Рисунок 1 – Создание подсистемы) и ссылку на него в тексте.

#### Контрольные вопросы:

- 1. Каково устройство платформы Android?
- 2. Что представляет собой Android SDK?
- 3. Назовите основные средства разработки под Android.
- 4. Перечислите достоинства и недостатки эмуляторов Android.
- 5. Выясните объем продаж мобильных устройств с ОС Android.
- 6. Какая версия платформы наиболее популярна в настоящее время?

#### Список литературы, рекомендуемый к использованию по данной теме:

- 1. Майер, Р. Android 4. Программирование приложений для планшетных компьютеров и смартфонов. / Пер. с англ. – М.: Эксмо, 2013. – 816 с.
- 2. Харди, Б. Программирование под Android / Харди Б., Филлипс Б. / Пер. с англ. -СПб.: Питер, 2014. – 592 с.

#### Лабораторная работа № 2. Основы разработки интерфейсов мобильных приложений

Цель работы: изучение основ разработки интерфейсов мобильных приложений. Формируемые компетенции: ПК-1, ПК-2, ПК-3.

#### Теоретическая часть

1. Визуальный дизайн интерфейсов.

Силы, вложенные в разработку модели поведения программного продукта, будут потрачены впустую, если вы не сумеете должным образом донести до пользователей принципы этого поведения. В случае мобильных продуктов это делается визуальными средствами - путем отображения объектов на дисплее (в некоторых случаях целесообразно использовать тактильные ощущения от нажатия).

Визуальный лизайн интерфейсов - очень нужная и уникальная лисциплина, которую следует применять в сочетании с проектированием взаимодействия и промышленным дизайном. Она способна серьезно повлиять на эффективность и привлекательность продукта, но для полной реализации этого потенциала нужно не откладывать визуальный дизайн на потом, а сделать его одним из основных инструментов удовлетворения потребностей пользователей и бизнеса.

1.1. Изобразительное искусство, визуальный дизайн интерфейсов и прочие дисциплины дизайна

Художники и визуальные дизайнеры работают с одними и теми же изобразительными средствами, однако их деятельность служит различным целям. Цель художника создать объект, взгляд на который вызывает эстетический отклик. Изобразительное искусство - способ самовыражения художника. Художник не связан почти никакими ограничениями. Чем необычнее и своеобразнее продукт его усилий, тем выше он ценится.

Дизайнеры создают объекты, которыми будут пользоваться другие люди. Если говорить о дизайнерах визуальных интерфейсов, то они ищут наилучшее представление, доносящее информацию о поведении программы, в проектировании которой они принимают участие. Придерживаясь целеориентированного подхода, они должны стремиться представлять поведение и информацию в понятном и полезном виде, который поддерживает

маркетинговые цели организации и эмоциональные цели персонажей. Разумеется, визуальный дизайн пользовательских интерфейсов не исключает эстетических соображений, но такие соображения не должны выходить за рамки функционального каркаса.

1.2. Графический дизайн и пользовательские интерфейсы

Графические дизайнеры обычно очень хорошо разбираются в визуальных аспектах и хуже представляют себе понятия, лежащие в основе поведения программного продукта и взаимодействия с ним. Они способны создавать красивую и адекватную внешность интерфейсов, а кроме того - привносить фирменный стиль во внешний вид и поведение программного продукта. Для таких специалистов дизайн или проектирование интерфейса есть в первую очередь тон, стиль, композиция, которые являются атрибутами бренда, во вторую очередь - прозрачность и понятность информации и лишь затем - передача информации о поведении посредством ожидаемого назначения.

Дизайнерам визуальной части интерфейса необходимы некоторые навыки, которые присущи графическим дизайнерам, но они должны еще обладать глубоким пониманием и правильным восприятием роли поведения. Их усилия в значительной степени сосредоточены на организационных аспектах проектирования. В центре их внимания находится соответствие между визуальной структурой интерфейса с одной стороны и логической структурой пользовательской ментальной модели и поведения программы - с другой. Кроме того, их заботит вопрос о том, как сообщать пользователю о состояниях программы и что делать с когнитивными аспектами пользовательского восприятия функций.

1.3. Визуальный информационный дизайн

Информационные дизайнеры работают над визуализацией данных, содержимого и средств навигации. Усилия информационного дизайнера направлены на то, чтобы представить данные в форме, способствующей их верному истолкованию. Результат достигается через управление визуальной иерархией при помощи таких средств, как цвет, форма, расположение и масштаб. Распространенными объектами информационного дизайна являются всевозможные графики, диаграммы и прочие способы отображения количественной информации.

Чтобы создавать привлекательные и удобные пользовательские интерфейсы, дизайнер интерфейсов должен владеть базовыми визуальными навыками - пониманием цвета, типографики, формы и композиции - и знать, как их можно эффективно применять для передачи поведения и представления информации, для создания настроения и стимулирования физиологических реакций. Дизайнеру интерфейса также требуется глубокое понимание принципов взаимодействия и идиом интерфейса, определяющих поведение продукта.

2. Строительные блоки визуального дизайна интерфейсов

Дизайн интерфейсов сводится к вопросу о том, как оформить и расположить визуальные элементы таким образом, чтобы внятно отразить поведение и представить информацию. Каждый элемент визуальной композиции имеет ряд свойств, и сочетание этих свойств придает элементу смысл. Пользователь получает возможность разобраться в интерфейсе благодаря различным способам приложения этих свойств к каждому из элементов интерфейса. В тех случаях, когда два объекта обладают общими свойствами, пользователь предположит, что эти объекты связаны или похожи. Когда пользователи видят, что свойства отличаются, они предполагают, что объекты не связаны.

Создавая пользовательский интерфейс, проанализируйте перечисленные ниже визуальные свойства каждого элемента или группы элементов. Чтобы создать полезный и привлекательный пользовательский интерфейс, следует тщательно поработать с каждым из этих свойств.

2.1 Форма

Форма - главный признак сущности объекта для человека. Мы узнаем объекты по контурам. Если мы увидим на картинке синий ананас, мы его сразу опознаем, потому что мы помним его форму. И лишь потом мы удивимся странному цвету (см. рис. 5.1). При

этом различение форм требует большей концентрация внимания, чем анализ цвета или размера. Поэтому форма - не лучшее свойство для создания контраста, если требуется привлечь внимание пользователя.

2.2 Размер

Более крупные элементы привлекают больше внимания, особенно если они значительно превосходят размерами окружающие элементы. Люди автоматически упорядочивают объекты по размеру и склонны оценивать их по размеру; если у нас есть текст в четырех размерах, предполагается, что относительная важность текста растет вместе с размером и что полужирный текст более важен, чем текст с нормальным начертанием. Таким образом, размер - полезное свойство для обозначения информационных иерархий.

 $2.3$  Цвет

Цветовые различия быстро привлекают внимание. В некоторых профессиональных областях цвета имеют конкретные значения, и этим можно пользоваться. Так, для бухгалтера красный цвет - отрицательные результаты, а черный - положительные.

Цвета приобретают смыслы и благодаря социальным контекстам, в которых проходит наше взросление. Например, белый цвет на Западе ассоциируется с чистотой и миром, а в Азии и арабских странах - с похоронами и смертью. При этом цвет изначально не обладает свойством упорядоченности и не выражается количественно, поэтому далеко не идеален для передачи информации такого рода. Кроме того, не следует делать цвет единственным способом передачи информации, поскольку цветовая слепота встречается довольно часто.

Применяйте цвет с умом. Чтобы создать эффективную визуальную систему, позволяющую пользователю выявлять сходства и различия объектов, используйте ограниченный набор цветов - эффект радуги перегружает восприятие пользователя и ограничивает возможности по передаче ему информации.

Выбор цветовой палитры для программы необходимо проводить очень осторожно. По разным данным, той или иной формой цветовой слепоты страдают до 10% мужчин, и использование, например, красного и зеленого цветов для указания контраста затрудняет работу с приложением для этих людей.

2.4 Яркость

Понятия темного и светлого обретают смысл преимущественно в контексте яркости фона. На темном фоне темный текст почти не виден, тогда как на светлом он будет резко выделяться. Контрастность люди воспринимают легко и быстро, так что значение яркости может стать хорошим инструментом привлечения внимания к тем элементам, которые требуется подчеркнуть. Значение яркости - также упорядоченная переменная, например, более темные (с более низкой яркостью) цвета на карте легко интерпретируются: они обозначают большие глубины или большие значения других параметров.

2.5 Направление

Направление полезно, когда требуется передавать информацию об ориентации (вверх или вниз, вперед или назад). Помните, что восприятие направления может быть затруднено в случае некоторых форм и при малых размерах объектов, поэтому ее лучше использовать в качестве вторичного признака. Так, если требуется показать, что рынок акций пошел вниз, можно использовать направленную вниз стрелку красного цвета.

2.6 Текстура

Разумеется, изображенные на экране элементы не обладают настоящей текстурой, но способны создавать ее видимость. Текстура редко бывает полезна для передачи различий или привлечения внимания, поскольку требует значительной концентрации на деталях. И тем не менее текстура может быть важной подсказкой. Засечки и выпуклости на элементах пользовательского интерфейса обычно указывают, что элемент можно перетаскивать, а фаски или тени у кнопки усиливают ощущение, что ее можно нажать.

2.7 Расположение

Расположение - это переменная, упорядоченная и выражаемая количественно, а значит, полезная для передачи иерархии. Расположение также может служить средством создания пространственных отношений между объектами на экране и объектами реального мира (например, небо в верхней половине, земля в нижней).

Оборудование и материалы: для выполнения данной лабораторной работы необходим компьютер с установленной операционной системой Windows 7 и программными продуктами: MS Word, Adobe Reader, и Android SDK.

Указания по технике безопасности: к выполнению лабораторных работ допускаются студенты, ознакомившиеся с правилами работы в лаборатории, прошедшие инструктаж безопасности.

Задания: для выполнения лабораторной работы необходимо выполнить следуюmee:

- 3. Изучить рекомендуемую литературу.
- 4. Изучить элементы интерфейса.
- 5. Практическим путём научиться размещать элементы и менять их свойства.
- 6. Разработать прототип интерфейса собственного приложения.
- 7. Ответить на контрольные вопросы.
- 8. Оформить отчет.

Содержание отчета: отчет по лабораторной работе должен быть выполнен в релакторе MS Word и оформлен согласно требованиям. Требования по форматированию: Шрифт TimesNewRoman, интервал – полуторный, поля левое – 3 см., правое – 1,5 см., верхнее и нижнее - 2 см. Абзацный отступ - 1,25. Текст должен быть выравнен по шири-He.

Отчет должен содержать титульный лист с темой лабораторной работы, цель работы и описанный процесс выполнения вашей работы. В конце отчеты приводятся выводы о проделанной работе.

В отчет необходимо вставлять скриншоты выполненной работы и добавлять описание к ним. Каждый рисунок должен располагаться по центру страницы, иметь подпись (Рисунок 1 – Создание подсистемы) и ссылку на него в тексте.

#### Контрольные вопросы:

- 1. Особенности визуального дизайна интерфейсов, строительных блоках и элементах управления.
- 2. Особенности проектирования GUI под Android.
- 3. Принципы разработки удобных пользовательских интерфейсов для мобильных приложений.

#### Список литературы, рекомендуемый к использованию по данной теме:

- 1. Майер, Р. Android 4. Программирование приложений для планшетных компьютеров и смартфонов. / Пер. с англ. – М.: Эксмо, 2013. – 816 с.
- 2. Харди, Б. Программирование под Android / Харди Б., Филлипс Б. / Пер. с англ. -СПб.: Питер, 2014. - 592 с.

#### Лабораторная работа № 3. Создание многоэкранного приложения

Цель работы: научиться создавать приложения, состоящие из нескольких активностей, и диалоговые окна, а также познакомиться с элементами тач-интерфейса.

#### Формируемые компетенции: ПК-1, ПК-2, ПК-3.

#### Теоретическая часть

Для мобильных приложений главным ограничением является размер экрана устройства. Очень часто невозможно разместить все элементы полнофункционального приложения так, чтобы их можно было увидеть одновременно. Очевидным решением этой проблемы является разделение интерфейса на части по какому-либо принципу. Основные пути решения этой проблемы:

- Использовать различные сообщения (диалоговые окна, уведомления, всплывающие подсказки). Этот способ наиболее прост и не требует редактирования файла манифеста, однако очевидно, что так можно решить только часть задач.
- Использовать в одном приложении несколько активностей. Способ универсальный и подходит для любых приложений, однако прежде чем его реализовывать, необходимо очень хорошо продумать структуру будущего приложения. Здесь требуется редактировать манифест и организовать переключение между различными активностями удобным для пользователя способом.
- Разместить компоненты на активности таким образом, что в нужный момент можно будет легко переключиться на работу с другой частью интерфейса.

Оборудование и материалы: для выполнения данной лабораторной работы необходим компьютер с установленной операционной системой Windows 7 и программными продуктами: MS Word, Adobe Reader, и Android SDK.

Указания по технике безопасности: к выполнению лабораторных работ допускаются студенты, ознакомившиеся с правилами работы в лаборатории, прошедшие инструктаж безопасности.

Задания: для выполнения лабораторной работы необходимо выполнить следуюmee:

- 1. Изучить рекомендуемую литературу.
- 2. Подумайте над собственным приложением, сочетающим различные возможности проектирования многооконных приложений, рассмотренные выше. Создайте прототип этого приложения и настройте его пользовательский интерфейс.
- 3. Ответить на контрольные вопросы.
- 4. Оформить отчет.

Содержание отчета: отчет по лабораторной работе должен быть выполнен в редакторе MS Word и оформлен согласно требованиям. Требования по форматированию: Шрифт TimesNewRoman, интервал - полуторный, поля левое - 3 см., правое - 1,5 см., верхнее и нижнее - 2 см. Абзацный отступ - 1,25. Текст должен быть выравнен по шири-He.

Отчет лолжен солержать титульный лист с темой лабораторной работы, цель работы и описанный процесс выполнения вашей работы. В конце отчеты приводятся выводы о проделанной работе.

В отчет необходимо вставлять скриншоты выполненной работы и добавлять описание к ним. Каждый рисунок должен располагаться по центру страницы, иметь подпись (Рисунок 1 – Создание подсистемы) и ссылку на него в тексте.

#### Контрольные вопросы:

- 1. Использование класса Dialog
- 2. Варианты отображения уведомлений.
- 3. Назначение всплывающих подсказок.

#### 4. Особенности разработки приложения, содержащего несколько активностей

#### Список литературы, рекомендуемый к использованию по данной теме:

- 1. Майер, Р. Android 4. Программирование приложений для планшетных компьютеров и смартфонов. / Пер. с англ. – М.: Эксмо, 2013. – 816 с.
- 2. Харди, Б. Программирование под Android / Харди Б., Филлипс Б. / Пер. с англ. -СПб.: Питер, 2014. – 592 с.

#### Лабораторная работа № 4. Демонстрации распознавания стандартных жестов

Цель работы: разработать простейшие приложения для демонстрации распознавания стандартных жестов.

#### Формируемые компетенции: ПК-1, ПК-2, ПК-3.

#### Теоретическая часть

Известно, что смартфон является "умным телефоном": предполагает обязательное наличие операционной системы и возможность установки дополнительных приложений. существенно расширяющих функционал устройства. С одной стороны, смартфон выполняет все привычные функции мобильного телефона и, благодаря компактным размерам, всегда под рукой. С другой стороны, благодаря наличию процессора и операционной системы, позволяет выполнять многие функции полноценного компьютера. Дополнительно ко всему, смартфоны обладают рядом интересных особенностей, не характерных для телефонов и компьютеров.

Для начала обратим внимание на экран смартфона. В современных смартфонах экран занимает практически всю площадь передней панели устройства, имеет высокое разрешение и является чувствительным к прикосновениям. Благодаря такой чувствительности, для взаимодействия с устройством и его приложениями можно использовать виртуальные элементы управления, чаще всего кнопки, отображаемые на экране. В связи с чем отпадает необходимость в физических кнопках. В смартфонах реализуется, так называемый, touch-интерфейс - интерфейс, основанный на виртуальных элементах управления, выбор которых выполняется простым касанием, а также на использовании жестов (gestures). Если точек касания несколько (т. е. используется несколько пальцев), такой интерфейс, уже называется multi-touch.

Еще одна особенность смартфонов состоит в том, что для большинства их владельцев не последнюю роль играет возможность использования этого "умного телефона" в качестве аудио или видеоплеера, поэтому современные устройства становятся все более и более мультимедийными. В первой лекции обсуждалось, что в состав платформы Android входит набор библиотек для обработки мультимедиа Media Framework, в котором реализована поддержка большинства общих медиа-форматов. В связи с чем, в приложения, разрабатываемые для смартфонов под управлением Android, можно интегрировать запись и воспроизведение аудио и видео, а также работу с изображениями.

Важной и часто используемой особенностью смартфонов является наличие камеры, которая позволяет снимать все самое интересное: от первых шагов ребенка до падения метеорита. Телефон всегда под рукой и готов к работе, в связи с этим количество фотографий и небольших видеороликов резко увеличилось, и любое интересное событие в жизни индивидуума может быть запечатлено и сохранено для потомков. С ростом возможностей получения фото и видео материалов увеличивается потребность в приложениях, способных работать с этими материалами. Платформа Android позволяет разрабатывать такие приложения, которые предоставляют пользователям возможности делать фотоснимки или записывать видео, каким-то образом обрабатывать полученные материалы и использовать их далее.

Большинство смартфонов оснащены GPS-модулем, а некоторые даже комбинированным модулем GPS/ГЛОНАСС, что позволяет использовать такое устройство в качестве инструмента для ориентирования на местности. Во многих случаях смартфон с установленным соответствующим программным обеспечением вполне может заменить GPS навигатор. В разрабатываемых приложениях иногда бывает очень полезно добавить возможность получения координат устройства и хозяина, если оба находятся в одном месте, и использовать эти координаты для каких-либо целей. Например, уже существуют приложения, которые позволяют отслеживать параметры человека (спортсмена) во время преодоления некоторых расстояний бегом, на велосипеде, на лыжах и т. д. Такое приложение работает во время тренировки (устройство должно перемещаться вместе со спортсменом),

по окончанию можно получить полную статистику маршрута: точное время в пути, расстояние, подъемы/спуски, среднюю скорость, потраченные калории и т. д. Заметим, что большая часть информации опирается на данные, полученные со спутников GPS.

Рассмотрение особенностей смартфонов будет неполным, если оставить без внимания датчики и сенсоры, которыми оснащены большинство устройств. Эти микроустройства обеспечивают связь смартфона с окружающей средой и добавляют новые удивительные функции. С помощью датчика приближения, например, можно отключать подсветку экрана при приближении телефона к уху пользователя во время разговора, блокировать экран, чтобы не было возможности случайно нажать на отбой. Акселерометр может использоваться для смены ориентации экрана, для управления в играх, особенно симуляторах, а также в качестве шагомера. Датчик освещенности позволяет регулировать яркость экрана. Гироскоп может применяться для определения более точного позиционирования устройства в пространстве.

Оборудование и материалы: для выполнения данной лабораторной работы необходим компьютер с установленной операционной системой Windows 7 и программными продуктами: MS Word, Adobe Reader, и Android SDK.

Указания по технике безопасности: к выполнению лабораторных работ допускаются студенты, ознакомившиеся с правилами работы в лаборатории, прошедшие инструктаж безопасности.

Задания: для выполнения лабораторной работы необходимо выполнить следую-IIIee:

- 1. Изучить рекомендуемую литературу.
- 2. Разработать приложение, в котором демонстрируется распознавание всех поддерживаемых жестов.
- 3. Разработать приложение, в котором демонстрируется распознавание только некоторой части поддерживаемых жестов по выбору программиста.
- 4. Ответить на контрольные вопросы.
- 5. Оформить отчет.

Содержание отчета: отчет по лабораторной работе должен быть выполнен в редакторе MS Word и оформлен согласно требованиям. Требования по форматированию: Шрифт TimesNewRoman, интервал – полуторный, поля левое – 3 см., правое – 1,5 см., верхнее и нижнее - 2 см. Абзацный отступ - 1,25. Текст должен быть выравнен по шири-He.

Отчет должен содержать титульный лист с темой лабораторной работы, цель работы и описанный процесс выполнения вашей работы. В конце отчеты приводятся выводы о проделанной работе.

В отчет необходимо вставлять скриншоты выполненной работы и добавлять описание к ним. Каждый рисунок должен располагаться по центру страницы, иметь подпись (Рисунок 1 – Создание подсистемы) и ссылку на него в тексте.

#### Контрольные вопросы:

- 1. Возможности добавления сенсорного управления в мобильные приложения под Android.
- 2. Процесс распознавания жеста.
- 3. Назначение мультимедиа библиотеки Android.
- 4. Использование встроенной камеры.

#### Список литературы, рекомендуемый к использованию по данной теме:

- 1. Майер, Р. Android 4. Программирование приложений для планшетных компьютеров и смартфонов. / Пер. с англ. – М.: Эксмо, 2013. – 816 с.
- 2. Харди, Б. Программирование под Android / Харди Б., Филлипс Б. / Пер. с англ. -СПб.: Питер, 2014. - 592 с.

#### **Лабораторная работа № 5. Принципы работы c жестами вводимыми пользователями**

**Цель работы:** разработка приложения, помогающего понять принципы работы c жестами вводимыми пользователями.

#### **Формируемые компетенции: ПК-1, ПК-2, ПК-3.**

#### **Теоретическая часть**

Начиная с версии 1.6, Android предоставляет API для работы с жестами, который располагается в пакете android.gesture и позволяет сохранять, загружать, создавать и распознавать жесты.

**Оборудование и материалы:** для выполнения данной лабораторной работы необходим компьютер с установленной операционной системой Windows 7 и программными продуктами: MS Word, Adobe Reader, и Android SDK.

**Указания по технике безопасности:** к выполнению лабораторных работ допускаются студенты, ознакомившиеся с правилами работы в лаборатории, прошедшие инструктаж безопасности.

**Задания:** для выполнения лабораторной работы необходимо выполнить следующее:

- 1. Изучить рекомендуемую литературу.
- 2. Реализовать жестами ввод чисел в приложении "Угадайка", разработанном в лабораторной работе второй темы. Создать жесты "0", "1", "2", "3", "4", "5", "6", "7", "8", "9" для ввода цифр и жест "S" для остановки ввода числа. В приложение добавить распознавание этих жестов, преобразование их в число и сравнение полученного числа с загаданным.
- 3. Разработать простой калькулятор с жестовым вводом чисел и операций.
- 4. Разработать блокнотик для заметок с рукописным вводом текста.
- 5. Ответить на контрольные вопросы.
- 6. Оформить отчет.

**Содержание отчета:** отчет по лабораторной работе должен быть выполнен в редакторе MS Word и оформлен согласно требованиям. Требования по форматированию: Шрифт TimesNewRoman, интервал – полуторный, поля левое – 3 см., правое – 1,5 см., верхнее и нижнее – 2 см. Абзацный отступ – 1,25. Текст должен быть выравнен по ширине.

Отчет должен содержать титульный лист с темой лабораторной работы, цель работы и описанный процесс выполнения вашей работы. В конце отчеты приводятся выводы о проделанной работе.

В отчет необходимо вставлять скриншоты выполненной работы и добавлять описание к ним. Каждый рисунок должен располагаться по центру страницы, иметь подпись (Рисунок 1 – Создание подсистемы) и ссылку на него в тексте.

#### **Контрольные вопросы:**

- 1. Технология создания набора жестов.
- 2. Способы импортировать жесты в проект.
- 3. Использование созданных жестов в приложении.

#### **Список литературы, рекомендуемый к использованию по данной теме:**

- 1. Майер, Р. Android 4. Программирование приложений для планшетных компьютеров и смартфонов. / Пер. с англ. – М.: Эксмо, 2013. – 816 с.
- 2. Харди, Б. Программирование под Android / Харди Б., Филлипс Б. / Пер. с англ. СПб.: Питер, 2014. – 592 с.

#### Лабораторная работа № 6. Многооконное приложение

Цель работы: разработка многооконного приложения, предоставляющего возможности: воспроизведения аудио и видео файлов, создания и отображения фотоснимков

#### Формируемые компетенции: ПК-1, ПК-2, ПК-3.

#### Теоретическая часть

В современных смартфонах экран занимает практически всю площадь передней панели устройства, имеет высокое разрешение и является чувствительным к прикосновениям. Благодаря такой чувствительности, для взаимодействия с устройством и его приложениями можно использовать виртуальные элементы управления, чаще всего кнопки, отображаемые на экране. В связи с чем отпадает необходимость в физических кнопках. В смартфонах реализуется, так называемый, touch-интерфейс - интерфейс, основанный на виртуальных элементах управления, выбор которых выполняется простым касанием, а также на использовании жестов (gestures). Если точек касания несколько (т. е. используется несколько пальцев), такой интерфейс, уже называется multi-touch.

Еще одна особенность смартфонов состоит в том, что для большинства их владельцев не последнюю роль играет возможность использования этого "умного телефона" в качестве аудио или видеоплеера, поэтому современные устройства становятся все более и более мультимедийными. В первой лекции обсуждалось, что в состав платформы Android входит набор библиотек для обработки мультимедиа Media Framework, в котором реализована поддержка большинства общих медиа-форматов. В связи с чем, в приложения, разрабатываемые для смартфонов под управлением Android, можно интегрировать запись и воспроизведение аудио и видео, а также работу с изображениями.

Важной и часто используемой особенностью смартфонов является наличие камеры, которая позволяет снимать все самое интересное: от первых шагов ребенка до падения метеорита. Телефон всегда под рукой и готов к работе, в связи с этим количество фотографий и небольших видеороликов резко увеличилось, и любое интересное событие в жизни индивидуума может быть запечатлено и сохранено для потомков. С ростом возможностей получения фото и видео материалов увеличивается потребность в приложениях, способных работать с этими материалами. Платформа Android позволяет разрабатывать такие приложения, которые предоставляют пользователям возможности делать фотоснимки или записывать видео, каким-то образом обрабатывать полученные материалы и использовать их лалее.

Оборудование и материалы: для выполнения данной лабораторной работы необходим компьютер с установленной операционной системой Windows 7 и программными продуктами: MS Word, Adobe Reader, и Android SDK.

Указания по технике безопасности: к выполнению лабораторных работ допускаются студенты, ознакомившиеся с правилами работы в лаборатории, прошедшие инструктаж безопасности.

Задания: для выполнения лабораторной работы необходимо выполнить следуюmee:

- 1. Изучить рекомендуемую литературу.
- 2. Разработать приложение, которое предоставляет пользователю возможность выбора рода деятельности: работа с камерой для создания снимков; воспроизведение аудио и видео; просмотр изображений.
- 3. Разработать приложение, в котором реализовать четыре активности: главная активность, предназначена для выбора рода деятельности, содержит три кнопки, нажатие на каждую кнопку вызывает к жизни соответствующую активность; активность для работы с камерой и создания снимков; активность для воспроизведения аудио и видео; активность для просмотра изображений.
- 4. Ответить на контрольные вопросы.
- 5. Оформить отчет.

**Содержание отчета:** отчет по лабораторной работе должен быть выполнен в редакторе MS Word и оформлен согласно требованиям. Требования по форматированию: Шрифт TimesNewRoman, интервал – полуторный, поля левое – 3 см., правое – 1,5 см., верхнее и нижнее – 2 см. Абзацный отступ – 1,25. Текст должен быть выравнен по ширине.

Отчет должен содержать титульный лист с темой лабораторной работы, цель работы и описанный процесс выполнения вашей работы. В конце отчеты приводятся выводы о проделанной работе.

В отчет необходимо вставлять скриншоты выполненной работы и добавлять описание к ним. Каждый рисунок должен располагаться по центру страницы, иметь подпись (Рисунок 1 – Создание подсистемы) и ссылку на него в тексте.

#### **Контрольные вопросы:**

- 1. Как настроить интерфейс и реализовать логику активности для работы с камерой.
- 2. Как настроить интерфейс и реализовать логику активности для воспроизведения аудио и видео.
- 3. Как настроить интерфейс и реализовать логику активности для просмотра изображений.
- 4. Как настроить интерфейс и реализовать логику главной активности приложения. **Список литературы, рекомендуемый к использованию по данной теме:**
- 1. Майер, Р. Android 4. Программирование приложений для планшетных компьютеров и смартфонов. / Пер. с англ. – М.: Эксмо, 2013. – 816 с.
- 2. Харди, Б. Программирование под Android / Харди Б., Филлипс Б. / Пер. с англ. СПб.: Питер, 2014. – 592 с.

#### **Лабораторная работа № 7. Геолокационные возможности**

**Цель работы:** разработка приложения, демонстрирующего геолокационные возможности.

#### **Формируемые компетенции:** ПК-1, ПК-2, ПК-3.

#### **Теоретическая часть**

Большинство смартфонов оснащены GPS-модулем, а некоторые даже комбинированным модулем GPS/ГЛОНАСС, что позволяет использовать такое устройство в качестве инструмента для ориентирования на местности. Во многих случаях смартфон с установленным соответствующим программным обеспечением вполне может заменить GPS навигатор. В разрабатываемых приложениях иногда бывает очень полезно добавить возможность получения координат устройства и хозяина, если оба находятся в одном месте, и использовать эти координаты для каких-либо целей. Например, уже существуют приложения, которые позволяют отслеживать параметры человека (спортсмена) во время преодоления некоторых расстояний бегом, на велосипеде, на лыжах и т. д. Такое приложение работает во время тренировки (устройство должно перемещаться вместе со спортсменом), по окончанию можно получить полную статистику маршрута: точное время в пути, расстояние, подъемы/спуски, среднюю скорость, потраченные калории и т. д. Заметим, что большая часть информации опирается на данные, полученные со спутников GPS.

**Оборудование и материалы:** для выполнения данной лабораторной работы необходим компьютер с установленной операционной системой Windows 7 и программными продуктами: MS Word, Adobe Reader, и Android SDK.

**Указания по технике безопасности:** к выполнению лабораторных работ допускаются студенты, ознакомившиеся с правилами работы в лаборатории, прошедшие инструктаж безопасности.

**Задания:** для выполнения лабораторной работы необходимо выполнить следующее:

- 1. Изучить рекомендуемую литературу.
- 2. Разработать приложения, получающего координаты устройства и отслеживающего их изменение
- 3. Ответить на контрольные вопросы.
- 4. Оформить отчет.

**Содержание отчета:** отчет по лабораторной работе должен быть выполнен в редакторе MS Word и оформлен согласно требованиям. Требования по форматированию: Шрифт TimesNewRoman, интервал – полуторный, поля левое – 3 см., правое – 1,5 см., верхнее и нижнее – 2 см. Абзацный отступ – 1,25. Текст должен быть выравнен по ширине.

Отчет должен содержать титульный лист с темой лабораторной работы, цель работы и описанный процесс выполнения вашей работы. В конце отчеты приводятся выводы о проделанной работе.

В отчет необходимо вставлять скриншоты выполненной работы и добавлять описание к ним. Каждый рисунок должен располагаться по центру страницы, иметь подпись (Рисунок 1 – Создание подсистемы) и ссылку на него в тексте.

#### **Контрольные вопросы:**

- 1. Технология разработки приложения, получающего координаты устройства и отслеживающего их изменение
- 2. Каким образом имитировать передачу данных о местоположении на эмулятор. **Список литературы, рекомендуемый к использованию по данной теме:**
- 1. Майер, Р. Android 4. Программирование приложений для планшетных компьютеров и смартфонов. / Пер. с англ. – М.: Эксмо, 2013. – 816 с.
- 2. Харди, Б. Программирование под Android / Харди Б., Филлипс Б. / Пер. с англ. СПб.: Питер, 2014. – 592 с.

#### **Лабораторная работа № 8. Использование сторонних библиотек**

**Цель работы:** научиться писать приложения с использованием сторонних библио-

тек.

#### **Формируемые компетенции: ПК-1, ПК-2, ПК-3. Теоретическая часть**

Библиотека (от англ. library) в программировании - сборник подпрограмм или объектов, используемых для разработки программного обеспечения (ПО). Для ОС Android существует большое количество подключаемых библиотек. Их можно классифицировать в зависимости от их предназначения. Выделим следующие группы:

Библиотеки совместимости. Они позволяют использовать возможности, появившиеся в какой-то версии ОС Android, на более ранних версиях платформы. Дело в том, что новые версии API выходят гораздо быстрее, чем в широком использовании оказываются устройства, поддерживающие эту версию. Разработчик с одной стороны должен ориентироваться на новые возможности и уметь их использовать, а с другой - стараться сделать так, чтобы приложение работало на максимальном количестве устройств. Библиотеки совместимости позволяют сделать это противоречие менее жестким.

Библиотеки специального назначения. Используются для разработки игр, работы с социальными сетями, сбора статистики и в других случаях.

Библиотеки, предоставляющие дополнительные возможности. В эту категорию можно отнести большое количество самых разных библиотек. Сюда можно отнести библиотеки рисования графиков, работы с изображениями, модифицированные элементы управления и многое другое.

**Оборудование и материалы:** для выполнения данной лабораторной работы необходим компьютер с установленной операционной системой Windows 7 и программными продуктами: MS Word, Adobe Reader, и Android SDK.

**Указания по технике безопасности:** к выполнению лабораторных работ допускаются студенты, ознакомившиеся с правилами работы в лаборатории, прошедшие инструктаж безопасности.

**Задания:** для выполнения лабораторной работы необходимо выполнить следующее:

- 1. Изучить рекомендуемую литературу.
- 2. Подключить библиотеку AChartEngine, предназначенную для построения графиков.
- 3. Ответить на контрольные вопросы.
- 4. Оформить отчет.

**Содержание отчета:** отчет по лабораторной работе должен быть выполнен в редакторе MS Word и оформлен согласно требованиям. Требования по форматированию: Шрифт TimesNewRoman, интервал – полуторный, поля левое – 3 см., правое – 1,5 см., верхнее и нижнее – 2 см. Абзацный отступ – 1,25. Текст должен быть выравнен по ширине.

Отчет должен содержать титульный лист с темой лабораторной работы, цель работы и описанный процесс выполнения вашей работы. В конце отчеты приводятся выводы о проделанной работе.

В отчет необходимо вставлять скриншоты выполненной работы и добавлять описание к ним. Каждый рисунок должен располагаться по центру страницы, иметь подпись (Рисунок 1 – Создание подсистемы) и ссылку на него в тексте.

#### **Контрольные вопросы:**

- 1. Классификация библиотек по их назначению и возможности их подключения.
- 2. Безопасность использования библиотек.
- 3. Использование библиотеки для построения графиков AChartEngine.
	- **Список литературы, рекомендуемый к использованию по данной теме:**
- 1. Майер, Р. Android 4. Программирование приложений для планшетных компьютеров и смартфонов. / Пер. с англ. – М.: Эксмо, 2013. – 816 с.
- 2. Харди, Б. Программирование под Android / Харди Б., Филлипс Б. / Пер. с англ. СПб.: Питер, 2014. – 592 с.

#### **Лабораторная работа № 9. Работа с базами данных в Android**

**Цель работы:** разработка Android приложения, демонстрирующего возможности работы с базой данных SQLite.

#### **Формируемые компетенции:ПК-1, ПК-2, ПК-3.**

#### **Теоретическая часть**

SQLite - небольшая и при этом мощная система управления базами данных. Эта система создана в 2000 году, ее разработчик доктор Ричард Хипп (Dr. Richard Hipp). В настоящее время является одной из самых распространенных SQL-систем управления базами данных в мире. Можно выделить несколько причин такой популярности SQLite: она бесплатная; она маленькая, примерно 150 Кбайт; не требует установки и администрирования. Подробнее см. http://www.sqlite.org.

База данных SQLite - это обычный файл, его можно перемещать и копировать на другую систему (например, с телефона на рабочий компьютер) и она будет отлично работать.

**Оборудование и материалы:** для выполнения данной лабораторной работы необходим компьютер с установленной операционной системой Windows 7 и программными продуктами: MS Word, Adobe Reader, и Android SDK.

**Указания по технике безопасности:** к выполнению лабораторных работ допускаются студенты, ознакомившиеся с правилами работы в лаборатории, прошедшие инструктаж безопасности.

**Задания:** для выполнения лабораторной работы необходимо выполнить следующее:

- 1. Изучить рекомендуемую литературу.
- 2. Разработать приложение, демонстрирующее возможности работы с базой данных: создание, добавление записей, просмотр записей, удаление базы данных.
- 3. Ответить на контрольные вопросы.
- 4. Оформить отчет.

**Содержание отчета:** отчет по лабораторной работе должен быть выполнен в редакторе MS Word и оформлен согласно требованиям. Требования по форматированию: Шрифт TimesNewRoman, интервал – полуторный, поля левое – 3 см., правое – 1,5 см., верхнее и нижнее – 2 см. Абзацный отступ – 1,25. Текст должен быть выравнен по ширине.

Отчет должен содержать титульный лист с темой лабораторной работы, цель работы и описанный процесс выполнения вашей работы. В конце отчеты приводятся выводы о проделанной работе.

В отчет необходимо вставлять скриншоты выполненной работы и добавлять описание к ним. Каждый рисунок должен располагаться по центру страницы, иметь подпись (Рисунок 1 – Создание подсистемы) и ссылку на него в тексте.

#### **Контрольные вопросы:**

- 1. Основы работы с базами данных, SQLite.
- 2. Системы анимации платформа Android.
- 3. Требования к 2D и 3D графике.
- 4. Основные принципы разработки игровых приложений для смартфонов. **Список литературы, рекомендуемый к использованию по данной теме:**
- 1. Майер, Р. Android 4. Программирование приложений для планшетных компьютеров и смартфонов. / Пер. с англ. – М.: Эксмо, 2013. – 816 с.
- 2. Харди, Б. Программирование под Android / Харди Б., Филлипс Б. / Пер. с англ. СПб.: Питер, 2014. – 592 с.

#### **Лабораторная работа № 10. Основные приемы работы с инструментами разработки**

**Цель работы:** познакомиться со средой разработки приложений для Windows Phone 8.

## **Формируемые компетенции: ПК-1, ПК-2, ПК-3.**

#### **Теоретическая часть**

Для того чтобы начать разработку приложений для Windows Phone, нужно установить соответствующие инструментальные средства.

Windows Phone SDK 8.0.

Данный комплект средств разработчика поддерживает создание приложений для Windows Phone 8 и Windows Phone 7.5. При этом с его помощью, при установке соответствующего обновления, о котором читайте ниже, можно создавать и приложения, рассчитанные на Windows Phone 7.8. Скачать SDK можно по данной ссылке: http://www.microsoft.com/ru-ru/download/details.aspx?id=35471. Здесь можно загрузить вебинсталлятор, в некоторых случаях, например, когда установку нужно произвести на несколько компьютеров, удобнее пользоваться ISO-образом, который можно записать на  $DVD$ -лиск устанавливать Ссылку  $\overline{M}$  $\mathbf{c}$ него. на загрузку образа (http://go.microsoft.com/fwlink/?LinkID=257234&clcid=0x419) можно найти в нижней части страницы, в разделе примечаний.

SDK прелъявляет слелующие требования к операционной системе компьютера и аппаратному обеспечению:

Поддерживаемые операционные системы:

- Windows 8; Windows 8 Pro, клиентские 64-разрядные  $(x64)$  версии Windows 8.
- Аппаратное обеспечение:
- 6,5 ГБ свободного места на жестком диске;
- $-4\Gamma$ <sub>5</sub> O<sub>3</sub>y:
- 64-разрядный (х64) процессор.

Эмулятор Windows Phone 8:

- выпуск Windows 8 Профессиональная или более полнофункциональный
- процессор, поддерживающий трансляцию адресов второго уровня (SLAT)

Оборудование и материалы: для выполнения данной лабораторной работы необходим компьютер с установленной операционной системой Windows 7 и программными продуктами: MS Word, Adobe Reader, и Visual Studio 2012.

Указания по технике безопасности: к выполнению лабораторных работ допускаются студенты, ознакомившиеся с правилами работы в лаборатории, прошедшие инструктаж безопасности.

#### Задания: для выполнения лабораторной работы необходимо выполнить следующее:

- 1. Изучить рекомендуемую литературу.
- 2. Создать новый проект, запустить в эмуляторе и сохранить проект приложения.
- 3. Ответить на контрольные вопросы.
- 4. Оформить отчет.

Содержание отчета: отчет по лабораторной работе должен быть выполнен в редакторе MS Word и оформлен согласно требованиям. Требования по форматированию: Шрифт TimesNewRoman, интервал – полуторный, поля левое – 3 см., правое – 1,5 см., верхнее и нижнее - 2 см. Абзацный отступ - 1,25. Текст должен быть выравнен по шири-He.

Отчет лолжен солержать титульный лист с темой лабораторной работы, цель работы и описанный процесс выполнения вашей работы. В конце отчеты приводятся выводы о проделанной работе.

В отчет необходимо вставлять скриншоты выполненной работы и добавлять описание к ним. Каждый рисунок должен располагаться по центру страницы, иметь подпись (Рисунок 1 - Создание подсистемы) и ссылку на него в тексте.

#### Контрольные вопросы:

- 1. Особенности установки средств разработки для платформы Windows Phone, настройки этих средств.
- 2. Назначение учетной записи разработчика.
- 3. Разблокировка устройств, позволяющих отлаживать приложения на смартфонах, работающих под управлением Windows Phone.

#### Список литературы, рекоменлуемый к использованию по ланной теме:

- 1. Лутай С. Windows 8 для С# разработчиков/ С. Лутай, С. Байдачный. Издательство: Самоиздат, 2012. - 278 с.
- 2. Пугачев, С. Разработка приложений для Windows 8 на языке С# / С. Пугачев, А. Шериев, К. Кичинский. - БХВ-Петербург, 2013. - 416 с.

#### Лабораторная работа № 11. Шаблоны проектов, структура проектов

Цель работы: научиться работать с проектами приложений для Windows Phone в Visual Studio 2012.

Формируемые компетенции: ПК-1, ПК-2, ПК-3.

#### Теоретическая часть

Можно отметить, что состав доступных проектов на Visual C# и Visual Basic совпадает (за исключением проекта Приложение модульного тестирования Windows Phone, который доступен только на С#). Это - проекты, на основе которых можно создать основную часть Windows Phone-приложений, и, в том числе - игровые приложения, использующие Direct 3D, XNA-игры, которые всё еще можно разрабатывать в расчёте на Windows Phone 7, и, хотя Windows Phone 8-устройства могут исполнять такие приложения, их создание специально для платформы Windows Phone 8 не предусмотрено.

Шаблоны проектов, предусматривающие использование Visual C++ ориентированы на разработку Direct3D-приложений, обычно это игры, и на создание высокопроизводительных компонентов среды выполнения Windows Phone.

Правильный выбор шаблона приложения позволяет ускорить процесс разработки за счёт наличия в созданном по нему проекте приложения некоего стартового набора элементов. В то же время, нельзя сказать, что, например, создавая проект на основе одного шаблона, разработчик принципиально не может реализовать в таком приложении ту же функциональность, которая предусмотрена шаблоном другими шаблонами. В общем случае проект, созданный по некоему шаблону - это лишь стартовая точка разработки, дающая простейшее работающее приложение, которое в ходе разработки претерпевает множество изменений и дополнений, превращаясь в готовый программный продукт.

Оборудование и материалы: для выполнения данной лабораторной работы необходим компьютер с установленной операционной системой Windows 7 и программными продуктами: MS Word, Adobe Reader, и Visual Studio 2012.

Указания по технике безопасности: к выполнению лабораторных работ допускаются студенты, ознакомившиеся с правилами работы в лаборатории, прошедшие инструктаж безопасности.

Задания: для выполнения лабораторной работы необходимо выполнить следующее:

- 1. Изучить рекомендуемую литературу.
- 2. Создайте проект приложения по шаблону Приложение Windows Phone 8, рассчитанный на платформу Windows Phone 8, добавьте в него новую страницу и настройте проект так, чтобы именно эта страница, а не MainPage.xaml, вызывалась при запуске приложения. Используя несколько графических файлов, подходящих для формирования экрана-заставки на экранах разрешений 480x800 (WVGA), 768x1280 (WXGA) и 720x1280 (720p), добейтесь того, чтобы приложение отображало различные экраны-заставки при запуске на эмуляторах с различным разрешением экрана. Изучите раздел Возможности файла-манифеста приложения для Windows Phone, выясните назначение различных возможностей, которые можно устанавливать для приложения, пользуясь пояснениями и ссылками на документацию, которые приводятся в редакторе манифеста. Выберите 5 любых возможностей и подготовьте развёрнутое сообщение с их описанием.
- 3. Ответить на контрольные вопросы.
- 4. Оформить отчет.

Содержание отчета: отчет по лабораторной работе должен быть выполнен в редакторе MS Word и оформлен согласно требованиям. Требования по форматированию: Шрифт TimesNewRoman, интервал – полуторный, поля левое – 3 см., правое – 1,5 см., верхнее и нижнее – 2 см. Абзацный отступ – 1,25. Текст должен быть выравнен по шири-He.

Отчет должен содержать титульный лист с темой лабораторной работы, цель работы и описанный процесс выполнения вашей работы. В конце отчеты приводятся выводы о проделанной работе.

В отчет необходимо вставлять скриншоты выполненной работы и добавлять описание к ним. Каждый рисунок должен располагаться по центру страницы, иметь подпись (Рисунок 1 – Создание подсистемы) и ссылку на него в тексте.

#### **Контрольные вопросы**:

- 1. Основные особенности шаблонов проектов приложений для Windows Phone 8.
- 2. Особенности устройства проекта приложения, созданного по шаблону Приложение Windows Phone, рассчитанного на платформу Windows Phone OS 8.0.
- 3. Структура и назначение основных файлов проекта.
- 4. Роль и особенности файла-манифеста приложения для Windows Phone. **Список литературы, рекомендуемый к использованию по данной теме:**
- 1. Лутай С. Windows 8 для C# разработчиков/ C. Лутай, С. Байдачный. Издательство: Самоиздат, 2012. – 278 с.
- 2. Пугачев, С. Разработка приложений для Windows 8 на языке C# / С. Пугачев, А. Шериев, К. Кичинский. – БХВ-Петербург, 2013. – 416 с.

#### **Лабораторная работа № 12. Элементы управления**

## **Цель работы:** освоить методики работы с элементами управления. **Формируемые компетенции: ПК-1, ПК-2, ПК-3.**

#### **Теоретическая часть**

В стандартной поставке среды разработки для Windows Phone имеется набор элементов управления. Просмотреть доступные элементы можно, открыв **Панель элементов**  нажатием на её ярлык, расположенный в левой части экрана. При необходимости Панель элементов можно закрепить в видимом состоянии, для её закрепления или переключения в режим автоматического скрытия служит значок с изображением канцелярской кнопки в заголовке её окна.

Состав Панели элементов можно расширить, для этого нужно щёлкнуть по ней правой кнопкой мыши и выбрать в появившемся контекстном меню пункт «Выбрать элементы». На рис. 1. показано окно Visual Studio с открытым окном Выбор элементов панели элементов. Если вы полагаете, что какого-то стандартного элемента управления "нет на месте", вероятнее всего, его отображение просто отключено. С помощью данного окна можно включить отображение нужного элемента. Панель элементов можно вернуть к виду по умолчанию, для этого служит команда её контекстного меню Сброс панели элементов.

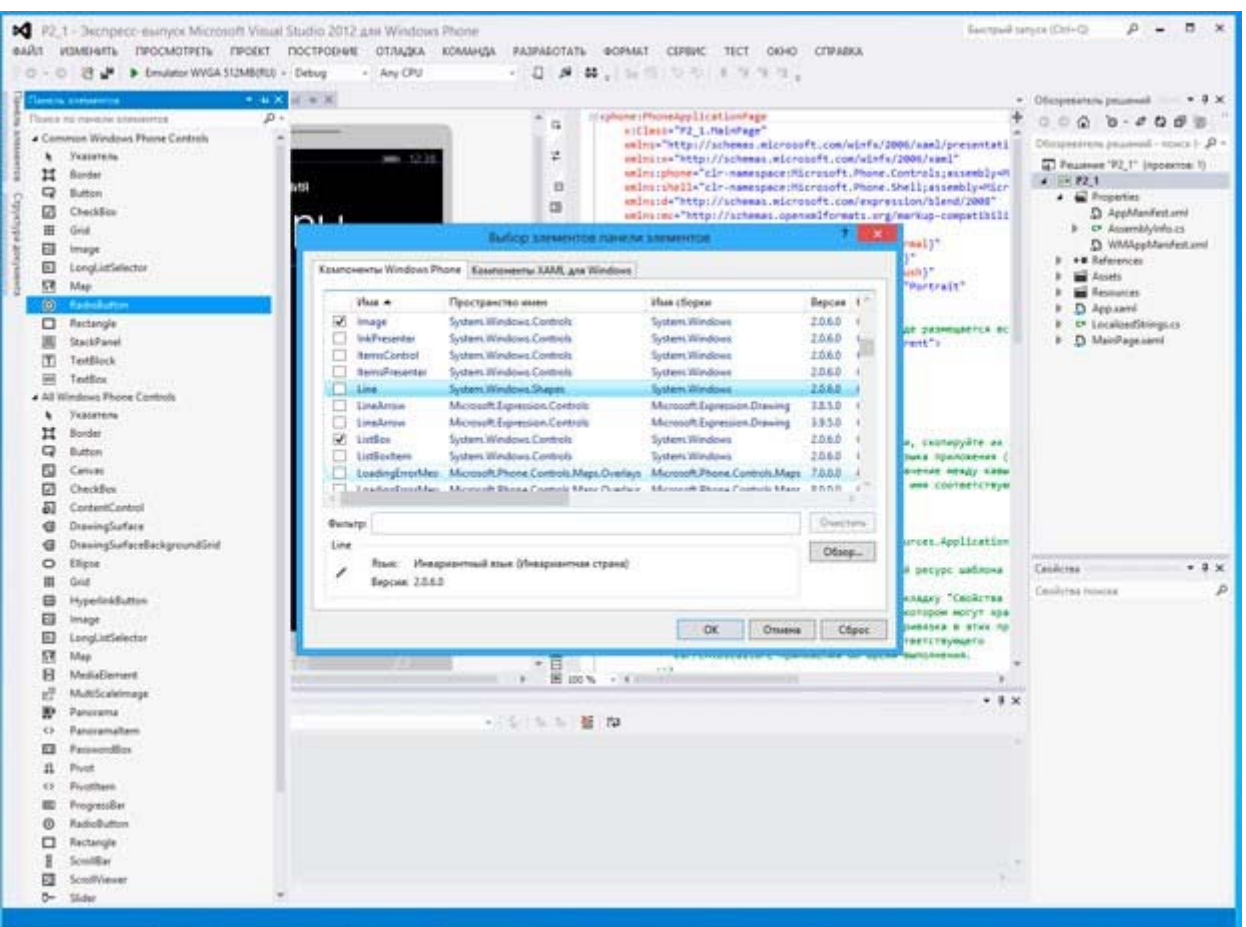

Рис. 1. Настройка состава Панели элементов

Оборудование и материалы: для выполнения данной лабораторной работы необходим компьютер с установленной операционной системой Windows 7 и программными продуктами: MS Word, Adobe Reader, и Visual Studio 2012.

Указания по технике безопасности: к выполнению лабораторных работ допускаются студенты, ознакомившиеся с правилами работы в лаборатории, прошедшие инструктаж безопасности.

Задания: для выполнения лабораторной работы необходимо выполнить следующее:

- 1. Изучить рекомендуемую литературу.
- 2. Создайте учебное приложение, которое использует 5-8 элементов управления из пакета Coding4Fun, исследуйте их возможности и подготовьте отчёт о проделанной работе с приложением к нему копий экранов страниц приложений и описанием особенностей настройки и использования каждого из выбранных элементов управления.
- 3. Поищите другие свободно распространяемые пакеты элементов управления, дайте описание олного из них в отчёте.
- 4. Ответить на контрольные вопросы.
- 5. Оформить отчет.

Содержание отчета: отчет по лабораторной работе должен быть выполнен в редакторе MS Word и оформлен согласно требованиям. Требования по форматированию: Шрифт TimesNewRoman, интервал – полуторный, поля левое – 3 см., правое – 1,5 см., верхнее и нижнее – 2 см. Абзацный отступ – 1,25. Текст должен быть выравнен по шири-He.

Отчет должен содержать титульный лист с темой лабораторной работы, цель работы и описанный процесс выполнения вашей работы. В конце отчеты приводятся выводы о проделанной работе.

В отчет необходимо вставлять скриншоты выполненной работы и добавлять описание к ним. Каждый рисунок должен располагаться по центру страницы, иметь подпись (Рисунок 1 – Создание подсистемы) и ссылку на него в тексте.

#### **Контрольные вопросы**:

- 1. Назначение стандартных элементов управления.
- 2. Особенности работы со стандартными элементами управления.
- 3. Элементы управления сторонних разработчиков.
- 4. Особенности работы с пакетами элементов управления сторонних разработчиков **Список литературы, рекомендуемый к использованию по данной теме:**
- 1. Лутай С. Windows 8 для C# разработчиков/ C. Лутай, С. Байдачный. Издательство: Самоиздат, 2012. – 278 с.
- 2. Пугачев, С. Разработка приложений для Windows 8 на языке C# / С. Пугачев, А. Шериев, К. Кичинский. – БХВ-Петербург, 2013. – 416 с.

#### **Лабораторная работа № 13. Разработка пользовательского элемента управления**

**Цель работы:** освоить методику создания пользовательских элементов управле-

ния.

#### **Формируемые компетенции: ПК-1, ПК-2, ПК-3. Теоретическая часть**

В ходе разработки приложений для Windows Phone иногда возникает необходимость в элементах управления, которых не найти ни среди стандартных элементов управления, ни среди тех, которые предлагают сторонние разработчики. Из подобной ситуации есть выход, который заключается в создании собственного элемента управления. Особенно это оправдано в тех случаях, когда подобный элемент управления нужен на нескольких страницах приложения или тогда, когда его планируется использовать в нескольких приложениях.

**Оборудование и материалы**: для выполнения данной лабораторной работы необходим компьютер с установленной операционной системой Windows 7 и программными продуктами: MS Word, Adobe Reader, и Visual Studio 2012.

**Указания по технике безопасности**: к выполнению лабораторных работ допускаются студенты, ознакомившиеся с правилами работы в лаборатории, прошедшие инструктаж безопасности.

#### **Задания: для выполнения лабораторной работы необходимо выполнить следующее**:

- 1. Изучить рекомендуемую литературу.
- 2. Создайте проект приложения, добавьте в него пользовательский элемент управления, содержащий анимацию, которая запускается при касании этого элемента управления. Добавьте элемент управления на страницу MainPage.xaml и разместите на ней анимированную с помощью раскадровки геометрическую фигуру. Настройте поведение приложения так, чтобы раскадровка, описанная на странице MainPage.xaml запускалась после завершения раскадровки, описанной в пользовательском элементе управления.
- 3. Ответить на контрольные вопросы.
- 4. Оформить отчет.

**Содержание отчета**: отчет по лабораторной работе должен быть выполнен в редакторе MS Word и оформлен согласно требованиям. Требования по форматированию:

Шрифт TimesNewRoman, интервал – полуторный, поля левое – 3 см., правое – 1,5 см., верхнее и нижнее - 2 см. Абзацный отступ - 1,25. Текст должен быть выравнен по шири-He.

Отчет должен содержать титульный лист с темой лабораторной работы, цель работы и описанный процесс выполнения вашей работы. В конце отчеты приводятся выводы о проделанной работе.

В отчет необходимо вставлять скриншоты выполненной работы и добавлять описание к ним. Каждый рисунок должен располагаться по центру страницы, иметь подпись (Рисунок 1 – Создание подсистемы) и ссылку на него в тексте.

#### Контрольные вопросы:

- 1. Методика создания пользовательского элемента управления.
- 2. Методика создания уникальных элементов управления, которые можно использовать на различных страницах приложения или в разных приложениях. Список литературы, рекомендуемый к использованию по данной теме:
- 1. Лутай С. Windows 8 для С# разработчиков/ С. Лутай, С. Байдачный. Издательство: Самоиздат, 2012. – 278 с.
- 2. Пугачев, С. Разработка приложений для Windows 8 на языке С# / С. Пугачев, А. Шериев, К. Кичинский. - БХВ-Петербург, 2013. - 416 с.

#### Лабораторная работа № 14. Навигация в приложении

#### Пель работы: освоить метолику организации навигации в приложениях. Формируемые компетенции: ПК-1, ПК-2, ПК-3. Теоретическая часть

С точки зрения пользователя перемещения по страницам приложения происходят в ответ на взаимодействие пользователя с некими элементами управления, либо - как реакция на некоторые события, соответствующие сценарию работы приложения.

Приложение ДЛЯ Windows Phone содержит базовый элемент Microsoft.Phone.Controls.PhoneApplicationFrame  $(http://msdn.microsoft.com/en$ us/library/windowsphone/develop/microsoft.phone.controls.phoneapplicationframe%28v=vs.105 %29. aspx), так называемую рамку, которая, в свою очередь, служит контейнером для элементов Microsoft.Phone.Controls.PhoneApplicationPage (http://msdn.microsoft.com/enus/library/windowsphone/develop/microsoft.phone.controls.phoneapplicationpage%28v=vs.105  $\%$ 29.aspx), то есть – для страниц приложения. Страницы, в свою очередь, могут содержать другие элементы управления, некоторые из которых служат для организации содержимого страницы, некоторые служат для отображения содержимого и организации непосредственного взаимодействия с пользователем. Элементы управления, которые отвечают за организацию содержимого страницы, это, например, System. Windows. Control. Grid, то есть сетка для содержимого, Microsoft.Phone.Controls.Panorama - то есть элемент управления для организации панорамного просмотра данных, с общим заголовком, располагающийся на странице и содержащий элементы Microsoft.Phone.Controls.PanoramaItem. Это – элеуправления Microsoft.Phone.Controls.Pivot. который содержит мент элементы Microsoft.Phone.Controls.PivotItem и позволяет организовывать данные на странице, снабжая их отдельными заголовками.

Корневая рамка приложения, PhoneApplicationFrame, определяется в файле App.xaml.cs, она носит имя RootFrame, в приложении может быть только одна рамка. В свою очередь, XAML-страницы приложения - это объекты PhoneApplicationPage - их в приложении может быть столько, сколько нужно для решения задач, возложенных на него разработчиком.

Помимо обычных элементов управления, на странице можно описать так называе-Microsoft.Phone.Shell.ApplicationBar панель приложения, мую

#### (http://msdn.microsoft.com/en-

us/library/windowsphone/develop/microsoft.phone.shell.applicationbar%28v=vs.105%29.aspx). Уже из пространства имён панели приложения ясно, что перед нами системный объект. Поэтому и работа с ним из кода выглядит не так, как работа с обычными элементами управления. Панель приложения располагается в нижней части страницы. Фактически, это – комбинация панели инструментов и меню. "Панель инструментов" может содержать до четырех кнопок с пиктограммами для организации быстрого доступа к наиболее востребованным командам, а в меню, при необходимости, выносятся другие команды. Если на странице нужна функциональность, подобная функциональности панели инструментов и меню, желательно реализовать её именно с помощью панели приложения. Пользователи платформы Windows Phone привыкли к подобному средству взаимодействия с приложением, знают, чего от него можно ожидать, в большинстве случаев панель приложения это наилучший выбор. Однако, не стоит забывать о том, что если в приложении, например, в графическом редакторе, нужна особая функциональность меню и панелей инструментов, не запрещено реализовывать её средствами, избранными разработчиком. Помимо команд, которые отвечают за выполнение некоторых действий, имеющих отношение к текущей странице приложения, панель приложения можно использовать и для организации перехода на другие страницы, то есть - она является одним из инструментов, который применим в навигации по страницам.

Разрабатывая систему навигации лля приложения, стоит помнить о роли кнопки Назад, которая позволяет пользователю вернуться на предыдущую страницу. Не нужно создавать элементы управления, дублирующие её функциональность. Кроме того, стоит постоянно помнить о том, что приложения для Windows Phone - это приложения для мобильных устройств. Чем проще и понятнее будет система навигации по приложению, чем меньше действий пользователю придётся совершить для того, чтобы выполнить то, ради чего он запустил приложение, тем выше шансы приложения на успех. Если без некоторого экрана в вашем приложении можно обойтись - значит избавьтесь от него, сосредоточьтесь на основной задаче приложения, помните о том, что приложением могут пользоваться в условиях, когда на то, чтобы разбираться в сложной структуре его страниц, просто нет времени.

Оборудование и материалы: для выполнения данной лабораторной работы необходим компьютер с установленной операционной системой Windows 7 и программными продуктами: MS Word, Adobe Reader, и Visual Studio 2012.

Указания по технике безопасности: к выполнению лабораторных работ допускаются студенты, ознакомившиеся с правилами работы в лаборатории, прошедшие инструктаж безопасности.

#### Задания: для выполнения лабораторной работы необходимо выполнить следующее:

- 1. Изучить рекомендуемую литературу.
- 2. Продумайте систему навигации по приложению, идею которого вы выработали после проведения предыдущего семинарского занятия. Подумайте над тем, нужна ли в вашем приложении панель приложения и если нужна - определите примерный состав её кнопок и команд. Создайте новый проект, добавьте в него страницы, которые будут содержаться в вашем приложении, при необходимости - настройте панели приложения и организуйте навигацию между ними в соответствии с особенностями приложения. Убедитесь в том, что навигация по приложению интуитивно понятна, предложите кому-нибудь поработать с системой навигации и оценить - не вызывает ли работа с ней затруднений.
- 3. Ответить на контрольные вопросы.
- 4. Оформить отчет.

Содержание отчета: отчет по лабораторной работе должен быть выполнен в редакторе MS Word и оформлен согласно требованиям. Требования по форматированию:

Шрифт TimesNewRoman, интервал – полуторный, поля левое – 3 см., правое – 1,5 см., верхнее и нижнее – 2 см. Абзацный отступ – 1,25. Текст должен быть выравнен по ширине.

Отчет должен содержать титульный лист с темой лабораторной работы, цель работы и описанный процесс выполнения вашей работы. В конце отчеты приводятся выводы о проделанной работе.

В отчет необходимо вставлять скриншоты выполненной работы и добавлять описание к ним. Каждый рисунок должен располагаться по центру страницы, иметь подпись (Рисунок 1 – Создание подсистемы) и ссылку на него в тексте.

#### **Контрольные вопросы**:

- 1. Технология организации навигации по приложению с использованием кнопок, кнопок-гиперссылок, элементов управления панели приложения.
- 2. Технология организации обработки событий переходов страниц.
- 3. Технология управления стеком переходов для организации особых сценариев навигации.

#### **Список литературы, рекомендуемый к использованию по данной теме:**

- 1. Лутай С. Windows 8 для C# разработчиков/ C. Лутай, С. Байдачный. Издательство: Самоиздат, 2012. – 278 с.
- 2. Пугачев, С. Разработка приложений для Windows 8 на языке C# / С. Пугачев, А. Шериев, К. Кичинский. – БХВ-Петербург, 2013. – 416 с.

#### **Лабораторная работа № 15. Обмен данными внутри приложения**

**Цель работы:** освоить методику организации обмена данными в приложениях. **Формируемые компетенции: ПК-1, ПК-2, ПК-3.** 

#### **Теоретическая часть**

Приложения для Windows Phone, как и любые другие приложения, нуждаются во внутренних механизмах обмена данными. То есть, в простейшем виде, пользователь может ввести некоторые данные на странице №1, эти данные могут понадобиться на странице №2. При этом возможен как сценарий, когда со страницы №1 осуществляется прямой переход на страницу №2, а возможно, что "страница №1" - это страница настроек, данные, введенные на которой должны быть доступны всем остальным страницам. Более того, если расширить эту идею, обмен данными внутри приложения – это не только обмен информацией между страницами, и не только обмен информацией, которую вводит пользователь. Например, в приложении может быть описан некий объект, не имеющий визуального представления, но работающий с данными, которые должны поступать в него из других частей приложения. Приложение может, например, загружать некоторые данные из Интернета, или, скажем, получать ключ доступа к учетной записи пользователя после успешной авторизации в интернет-сервисе. Подобные данные или ключи могут никогда не выводиться в интерфейсе, но они могут быть нужны для обеспечения работоспособности различных механизмов.

**Оборудование и материалы**: для выполнения данной лабораторной работы необходим компьютер с установленной операционной системой Windows 7 и программными продуктами: MS Word, Adobe Reader, и Visual Studio 2012.

**Указания по технике безопасности**: к выполнению лабораторных работ допускаются студенты, ознакомившиеся с правилами работы в лаборатории, прошедшие инструктаж безопасности.

**Задания: для выполнения лабораторной работы необходимо выполнить следующее**:

1. Изучить рекомендуемую литературу.

- 2. Продумайте систему обмена данными между страницами приложения, над котором вы работаете. Подумайте, где достаточно будет передачи данных с использованием параметров, передаваемых странице при её вызове, а где понадобится использовать общедоступное поле, объявленное в классе Арр. В учебных целях реализуйте оба механизма.
- 3. Ответить на контрольные вопросы.
- 4. Оформить отчет.

Содержание отчета: отчет по лабораторной работе должен быть выполнен в редакторе MS Word и оформлен согласно требованиям. Требования по форматированию: Шрифт TimesNewRoman, интервал – полуторный, поля левое – 3 см., правое – 1,5 см., верхнее и нижнее - 2 см. Абзацный отступ - 1,25. Текст должен быть выравнен по шири-He.

Отчет должен содержать титульный лист с темой лабораторной работы, цель работы и описанный процесс выполнения вашей работы. В конце отчеты приводятся выводы о проделанной работе.

В отчет необходимо вставлять скриншоты выполненной работы и добавлять описание к ним. Каждый рисунок должен располагаться по центру страницы, иметь подпись (Рисунок 1 – Создание подсистемы) и ссылку на него в тексте.

#### Контрольные вопросы:

- 1. Механизмы, которые можно использовать при передаче данных внутри приложения.
- 2. Передача параметров при вызове страницы и использование общедоступного поля класса Арр.
- 3. Построение строки параметров вызывающей страницей и обработка этих параметров вызываемой страницей.

#### Список литературы, рекомендуемый к использованию по данной теме:

- 1. Лутай С. Windows 8 для С# разработчиков/ С. Лутай, С. Байдачный. Издательство: Самоиздат, 2012. - 278 с.
- 2. Пугачев, С. Разработка приложений для Windows 8 на языке С# / С. Пугачев, А. Шериев, К. Кичинский. - БХВ-Петербург, 2013. - 416 с.

#### Лабораторная работа № 16. Использование шаблона проектирования МУУМ

## Цель работы: освоить методику создания приложений с использованием MVVM. Формируемые компетенции: ПК-1, ПК-2, ПК-3.

#### Теоретическая часть

Простейшее приложение для Windows Phone, всеми аспектами которого занимается один разработчик, вполне можно написать, не задумываясь о том, чтобы разделять код, имеющий отношение к визуализации данных, к их обработке и получению из некоторых источников. Приложение, в котором большая часть кода, ответственного за всю его функциональность, собрана в программном файле к его начальной странице (особенно, когда эта функциональность требует пары десятков строк кода), будет работать. Но небольшой рост сложности приложения приводит к тому, что таким кодом становится очень неудобно управлять. Его неудобно расширять, тестировать, неудобно привлекать других программистов к работе над приложением. Небольшое изменение в коде может повлечь за собой множество неожиданных, неприятных последствий. Идея разделения кода, который ответственен за работоспособность различных подсистем приложения, это одна из идей, которая легла в основу создания шаблонов проектирования приложений. Один из таких шаблонов, получивший популярность в последние годы, называется MVVM, Model-View-ViewModel, Модель-Представление-Модель представления. Этот шаблон используют на разных платформах, он универсален и позволяет создавать крупные программные проекты, обладающие чёткой и понятной структурой. Для того чтобы приступить к использованию MVVM, нужно понять сущность некоторых основных понятий, которые имеют к отношение к этому шаблону проектирования.

Очень кратко сущность MVVM можно выразить так: "Модель содержит исходные ланные, которые готовятся к выволу с помошью молели прелставления и отображаются пользователю с помощью представления".

Оборудование и материалы: для выполнения данной лабораторной работы необходим компьютер с установленной операционной системой Windows 7 и программными продуктами: MS Word, Adobe Reader, и Visual Studio 2012.

Указания по технике безопасности: к выполнению лабораторных работ допускаются студенты, ознакомившиеся с правилами работы в лаборатории, прошедшие инструктаж безопасности.

Задания: для выполнения лабораторной работы необходимо выполнить следующее:

- 1. Изучить рекомендуемую литературу.
- 2. Проработать пример, приведенный в лабораторной работе, чтобы лучше понять работу механизмов приложения, построенного по шаблону MVVM.
- 3. Самостоятельно ознакомиться со следующими примерами: "Windows Phone Starter Kit for RSS - WP8" ("Стартовый проект для разработки RSS-приложений для  $8",$ http://code.msdn.microsoft.com/Windows-Phone-Starter-Kit-Windows Phone 390ee0ef; "Sharing Code between Windows Store and Windows Phone App (PCL + MVVM + OData)" ("Совместное использование кода в приложениях для Магазина Windows Phone  $(PCL)$  $\ddot{}$ **MVVM** Windows  $\overline{M}$ для  $\boldsymbol{+}$ OData)"), http://code.msdn.microsoft.com/Sharing-Code-between-411c999b
- 4. Ответить на контрольные вопросы.
- 5. Оформить отчет.

Содержание отчета: отчет по лабораторной работе должен быть выполнен в редакторе MS Word и оформлен согласно требованиям. Требования по форматированию: Шрифт TimesNewRoman, интервал - полуторный, поля левое - 3 см., правое - 1,5 см., верхнее и нижнее – 2 см. Абзацный отступ – 1,25. Текст должен быть выравнен по шири-He.

Отчет должен содержать титульный лист с темой лабораторной работы, цель работы и описанный процесс выполнения вашей работы. В конце отчеты приводятся выводы о проделанной работе.

В отчет необходимо вставлять скриншоты выполненной работы и добавлять описание к ним. Каждый рисунок должен располагаться по центру страницы, иметь подпись (Рисунок 1 – Создание подсистемы) и ссылку на него в тексте.

#### Контрольные вопросы:

- 1. Методика реализации приложения, использующего шаблон MVVM.
- 2. Работа механизмов приложения, построенного по шаблону MVVM.

#### Список литературы, рекомендуемый к использованию по данной теме:

- 1. Лутай С. Windows 8 для С# разработчиков/ С. Лутай, С. Байдачный. Издательство: Самоиздат, 2012. - 278 с.
- 2. Пугачев, С. Разработка приложений для Windows 8 на языке С# / С. Пугачев, А. Шериев, К. Кичинский. - БХВ-Петербург, 2013. - 416 с.

#### Лабораторная работа № 17. Работа с JSON, XML, сжатие данных

Цель работы: освоить технологию работы с форматами JSON и XML и работу со сжатием данных.

#### Формируемые компетенции: ПК-1, ПК-2, ПК-3.

#### Теоретическая часть

Данные, которые передаются между веб-сервисом и клиентским приложением, кодируют с использованием определенных форматов. Существует множество таких форматов. Например, в ответ на запрос загрузки веб-страницы с веб-сервера могут поступить данные в формате HTML. При работе с API веб-сервисов обычно используются другие форматы, среди них наиболее распространены JSON (Java Script Object Notation) и XML (eXtensible Markup Language). Эти форматы могут использоваться и в задачах, которые не связаны с веб-службами. Например, в XML или JSON могут быть сериализованы объекты (при условии возможности сериализации), состояние которых нужно сохранить в постоянной памяти и загрузить, десериализовав, при очередном запуске приложения.

Как мы увидим ниже, JSON и XML имеют определенные особенности, которые можно учитывать, принимая решение об использовании того или иного формата. С их помощью можно закодировать одни и те же данные, существенная разница между ними будет заключаться в размере полученных данных и в удобстве восприятия данных человеком (нужно обычно при отладке). Ниже мы рассмотрим эти характеристики на практике.

С вопросами передачи и хранения данных тесно связана тема сжатия данных. Сжатие позволяет особым образом обработать данные, получив их представление, имеющее меньший размер, чем исходные данные, но содержащее ту же информацию. В данном случае речь идёт о так называемом сжатии информации без потерь, такое сжатие применимо, например, к документам (или к любым другим данным), когда критически важно точное соответствие данных, хранящихся в исходном документе тем данным, которые получены из сжатой копии документа. Среди алгоритмов сжатия без потерь можно отметить, например, алгоритм .ZIP.

Существует и так называемое сжатие с потерями - оно используется в тех случаях, когда отбрасывание некоторой части информации не ухудшает (или ухудшает незначительно) возможности по работе с информацией. Взамен потери некоторой части информации мы получаем очень большие уровни сжатия. Такое сжатие используется для кодирования изображений (.JPG), звуковых файлов (.MP3), видеофайлов.

Оборудование и материалы: для выполнения данной лабораторной работы необходим компьютер с установленной операционной системой Windows 7 и программными продуктами: MS Word, Adobe Reader, и Visual Studio 2012.

Указания по технике безопасности: к выполнению лабораторных работ допускаются студенты, ознакомившиеся с правилами работы в лаборатории, прошедшие инструктаж безопасности.

Задания: для выполнения лабораторной работы необходимо выполнить следующее:

- 1. Изучить рекомендуемую литературу.
- 2. Подумайте, как ваше приложение может воспользоваться возможностями сериализации и десериализации в организации его работы. Оцените возможную выгоду от использования возможностей сжатия данных при организации хранения данных вашего приложения. На основе примера, приведенного в лабораторной работе, создайте приложение, которое позволяет оценить скорость сериализации объекта, объем данных которого можно регулировать в диапазоне  $10 - 50$  Мб, и десериализации данных в такой объект. Используйте в эксперименте форматы JSON и XML Для оценки времени можно воспользоваться возможностями получения текущего времени в начале и в конце операции
- 3. Ответить на контрольные вопросы.

#### 4. Оформить отчет.

**Содержание отчета**: отчет по лабораторной работе должен быть выполнен в редакторе MS Word и оформлен согласно требованиям. Требования по форматированию: Шрифт TimesNewRoman, интервал – полуторный, поля левое – 3 см., правое – 1,5 см., верхнее и нижнее – 2 см. Абзацный отступ – 1,25. Текст должен быть выравнен по ширине.

Отчет должен содержать титульный лист с темой лабораторной работы, цель работы и описанный процесс выполнения вашей работы. В конце отчеты приводятся выводы о проделанной работе.

В отчет необходимо вставлять скриншоты выполненной работы и добавлять описание к ним. Каждый рисунок должен располагаться по центру страницы, иметь подпись (Рисунок 1 – Создание подсистемы) и ссылку на него в тексте.

#### **Контрольные вопросы**:

- 1. Работа с JSON, XML.
- 2. Технология сжатия данных.
- 3. Выбор формата передачи данных позволяющий создать приложение, эффективно использующее системные ресурсы.
- 4. Затраты вычислительных ресурсов при сжатии данных. **Список литературы, рекомендуемый к использованию по данной теме:**
- 1. Лутай С. Windows 8 для C# разработчиков/ C. Лутай, С. Байдачный. Издательство: Самоиздат, 2012. – 278 с.
- 2. Пугачев, С. Разработка приложений для Windows 8 на языке C# / С. Пугачев, А. Шериев, К. Кичинский. – БХВ-Петербург, 2013. – 416 с.

#### **Лабораторная работа № 18. Работа webClient и HttpWebRequest**

#### **Цель работы:** освоить технологию работы с классами webClient и HttpWebRequest. **Формируемые компетенции: ПК-1, ПК-2, ПК-3. Теоретическая часть**

Для работы с веб-сервисами из приложений для Windows Phone обычно используют классы System.Net.WebClient (http://msdn.microsoft.com/enus/library/windowsphone/develop/system.net.webclient%28v=vs.105%29.aspx) System.Net.HttpWebRequest (http://msdn.microsoft.com/enus/library/windowsphone/develop/system.net.httpwebrequest%28v=vs.105%29.aspx). И тот и другой класс позволяют достигать схожих целей, однако, между ними есть некоторые отличия, которые и определяют выбор того или иного класса для использования в конкретном приложении.

Так, обычно WebClient применяют тогда, когда нужно получить какие-либо данные из Интернета, он обеспечивает простую и удобную работу с GET/POST запросами. То есть, если наша задача – это получение, например, RSS-ленты с сервиса, или отправка файла с использованием POST-запроса, возможностей WebClient для этого вполне хватит. Кроме того, его использование позволит упростить код. Его возможностей хватит и для выполнения многих других действий, но более сложные сценарии взаимодействия с вебслужбами обычно реализуют с использованием HttpWebRequest. Этот класс, в частности, нужен там, где предполагается использование PUT/DELETE запросов, он предоставляет больший уровень контроля над параметрами запроса. Например, если речь идёт об отправке файла на веб-сервер, то обычно для этого нам понадобится HttpWebRequest. При работе над конкретным проектом стоит ознакомиться с наборами инструментов, доступных в пространстве имен System.Net (http://msdn.microsoft.com/enus/library/windowsphone/develop/btdf6a7e%28v=vs.105%29.aspx).

Можно сказать, в итоге, что для выполнения простых задач использование WebClient позволяет упростить их решение, при прочих равных условиях HttpWebRequest потребует более сложных программных конструкций, больше настроек. А при выполнении задач более сложных, требующих более полного контроля над процессом взаимодействия с веб-службой, некоторая усложнённость использования HttpWebRequest вполне оправдана.

Оборудование и материалы: для выполнения данной лабораторной работы необходим компьютер с установленной операционной системой Windows 7 и программными продуктами: MS Word, Adobe Reader, и Visual Studio 2012.

Указания по технике безопасности: к выполнению лабораторных работ допускаются студенты, ознакомившиеся с правилами работы в лаборатории, прошедшие инструктаж безопасности.

Задания: для выполнения лабораторной работы необходимо выполнить следующее:

- 1. Изучить рекомендуемую литературу.
- 2. Если приложение, над которым вы работаете, подразумевает работу с каким-либо веб-сервисом, получение данных из Интернета, подумайте над тем, какие из рассмотренных механизмов вы сможете в них использовать. В частности, исходя из круга задач, которые ваше приложение будет решать с использованием интернетсервисов аргументируйте использование в нём таких средств, как классы HttpWebRequest или WebClient, задача вызова веб-браузера из приложения, элемент управления, который позволяет встраивать веб-браузер в страницу приложения.
- 3. Ответить на контрольные вопросы.
- 4. Оформить отчет.

Содержание отчета: отчет по лабораторной работе должен быть выполнен в редакторе MS Word и оформлен согласно требованиям. Требования по форматированию: Шрифт TimesNewRoman, интервал – полуторный, поля левое – 3 см., правое – 1,5 см., верхнее и нижнее – 2 см. Абзацный отступ – 1,25. Текст должен быть выравнен по шири-He.

Отчет должен содержать титульный лист с темой лабораторной работы, цель работы и описанный процесс выполнения вашей работы. В конце отчеты приводятся выводы о проделанной работе.

В отчет необходимо вставлять скриншоты выполненной работы и добавлять описание к ним. Каждый рисунок должен располагаться по центру страницы, иметь подпись (Рисунок 1 – Создание подсистемы) и ссылку на него в тексте.

#### Контрольные вопросы:

- 1. Назначение HttpWebRequest и WebClient.
- 2. Методы асинхронного выполнения задач.
- 3. Средства выполнения асинхронных вызовов.

#### Список литературы, рекомендуемый к использованию по данной теме:

- 1. Лутай С. Windows 8 для С# разработчиков/ С. Лутай, С. Байдачный. Издательство: Самоиздат, 2012. - 278 с.
- 2. Пугачев, С. Разработка приложений для Windows 8 на языке С# / С. Пугачев, А. Шериев, К. Кичинский. - БХВ-Петербург, 2013. - 416 с.

#### **Лабораторная работа № 19. Работа с API веб-сервисов**

**Цель работы:** освоить технологию работы с API веб-сервисов. **Формируемые компетенции: ПК-1, ПК-2, ПК-3. Теоретическая часть** 

Если разработчик хочет создать приложение, взаимодействующее с неким вебсервисом, сначала следует изучить интерфейс программирования (API), который реализован на данном сервисе и позволяет организовывать взаимодействие с ним приложений. Подавляющее большинство сервисов поддерживают те или иные API, иногда речь идёт о нескольких интерфейсах, построенных с использованием различных технологий. На начальном этапе подготовки к разработке следует выяснить особенности их использования. Обычно владельцы сервисов положительно относятся к разработчикам приложений, так как такие приложения, фактически, расширяют аудиторию сервиса, расширяют его присутствие на различных платформах. В данном случае речь идёт о платформе Windows Phone.

Поэтому на веб-сайтах сервисов обычно имеется документация по их API, которая содержит много полезной информации. Для того, чтобы найти такие разделы, обычно нужно приложить некоторые усилия для их поисков, например, выполнить поисковый запрос по названию сервиса с добавлением ключевых слов "API" или "Development". Например, поиск по ключевым словам "twitter API" позволяет найти ссылку на портал разработчиков Twitter: https://dev.twitter.com/, рис. 1. где в разделе Documentation (Документация) можно найти интересующие нас материалы. Изучение справочного раздела сервиса Twitter позволяет узнать о том, что этот сервис поддерживает REST-API, для авторизации в сервисе используется протокол OAuth.

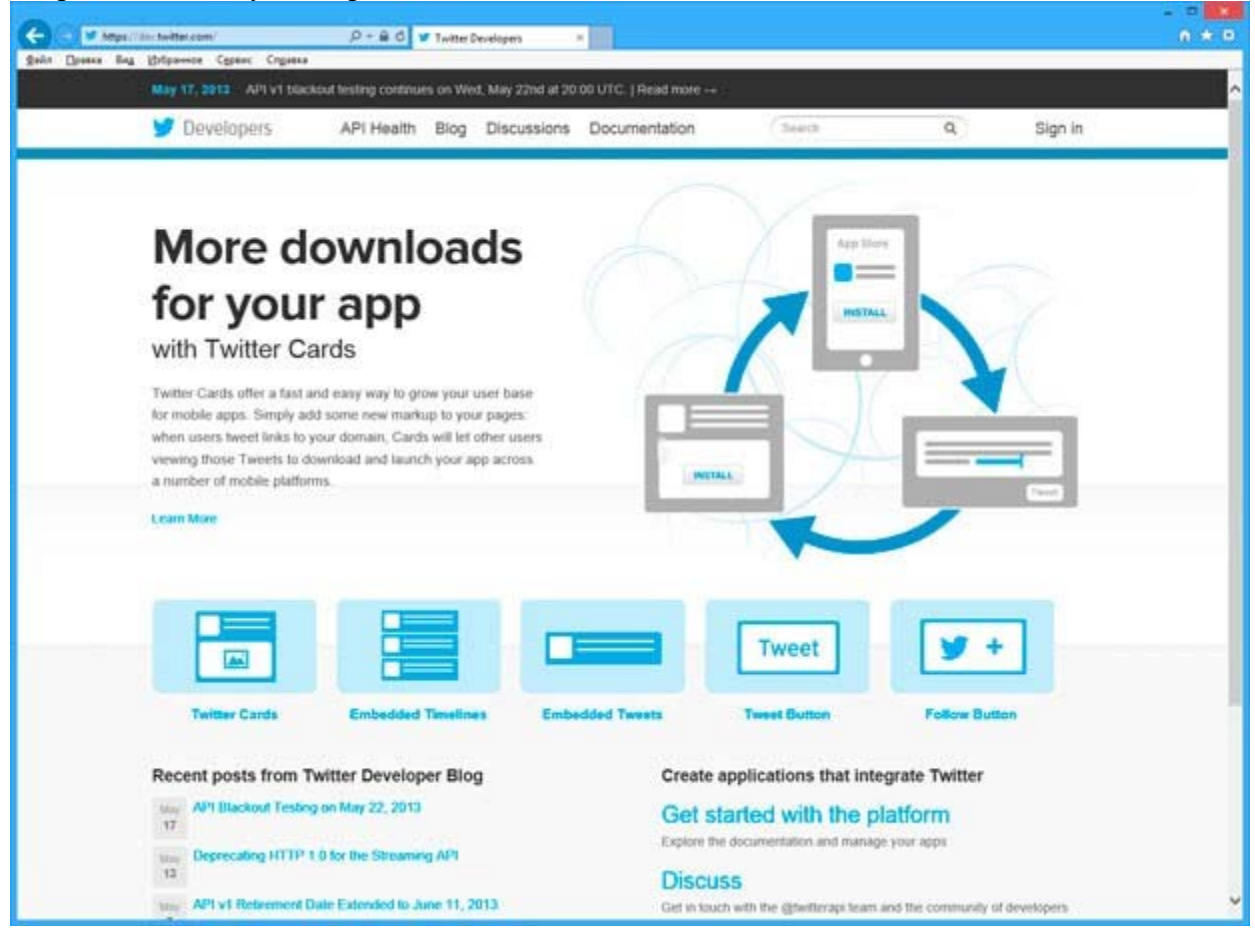

Рис. 1. Начальная страница портала разработчиков Twitter

Перед началом работы приложения и в Twitter, и во многих других сервисах, сначала следует зарегистрировать приложение, в частности, такая регистрация может быть автоматической, она может подразумевать модерацию, требовать ввода каких-либо сведений о приложении. Регистрация приложения в сервисах преследует цель идентификации приложения. В данном случае процедура регистрации выполняется в разделе Manage & create your application (Управление приложением и создание приложений), для запуска процесса создания приложения служит кнопка Create a new application (Создать новое приложение). После успешного завершения регистрации и получения данных, которые приложение будет использовать для авторизации в сервисе (в частности, это - Consumer key и Consumer secret), можно приступать к изучению API.

Не все вызовы веб-сервисов требуют авторизации пользователя. Например, к некоторым механизмам Twitter можно обращаться напрямую, без авторизации.

Для того, чтобы приступить к созданию приложения для Facebook, нужно начать со страницы https://developers.facebook.com. Зарегистрировавшись в этой службе и создав новое приложение, вы получите данные, необходимые для дальнейшей работы, в частности, это AppID/API key и App Secret.

У сервиса Вконтакте так же есть страница документации для разработчиков, http://vk.com/developers.php#devstep1. Здесь используется та же процедура регистрации приложения.

Интерфейс для программного доступа к службе имеется и у проекта Wikipedia. http://www.mediawiki.org/wiki/API:Main page/ru.

Приступая к исследованию API веб-служб, следует учесть, что к разработке можно подходить двумя путями. Во-первых, можно самостоятельно изучить подробности реализации АРІ, подготовить вспомогательные классы для работы с ним - для организации вызова АРІ с нужными параметрами, организации разбора ответа сервера и обработки ошибок. Подобная работа может оказаться весьма трудоёмкой и в некоторых случаях, когда существуют доступные библиотеки сторонних разработчиков, предназначенные для работы с тем или иным сервисом, можно воспользоваться такими библиотеками.

Оборудование и материалы: для выполнения данной лабораторной работы необходим компьютер с установленной операционной системой Windows 7 и программными продуктами: MS Word, Adobe Reader, и Visual Studio 2012.

Указания по технике безопасности: к выполнению лабораторных работ лопускаются студенты, ознакомившиеся с правилами работы в лаборатории, прошедшие инструктаж безопасности.

Задания: для выполнения лабораторной работы необходимо выполнить следующее:

- 1. Изучить рекомендуемую литературу.
- 2. Подумайте, какие выгоды приложение, разработкой которого вы занимаетесь, может извлечь из работы с веб-сервисами, предоставляющими программный доступ к своим возможностям. Существует огромное количество таких сервисов, если известные вам сервисы не представляется возможным использовать в приложении, поработайте  $\overline{c}$ списком веб-служб  $\overline{10}$ **ЭТОМУ** адресу: http://www.programmableweb.com/apis. Здесь сервисы разделены по категориям, присутствуют краткие описания их API. Выберите как минимум 5 служб, которые могли бы представлять интерес для использования в вашем приложении и подготовьте обзорное сообщение по ним. Вы можете выбрать и большее количество служб - возможно, кому-нибудь из группы пригодится один из сервисов, рассмотренных вами.
- 3. Ответить на контрольные вопросы.
- 4. Оформить отчет.

Содержание отчета: отчет по лабораторной работе должен быть выполнен в редакторе MS Word и оформлен согласно требованиям. Требования по форматированию:

Шрифт TimesNewRoman, интервал – полуторный, поля левое – 3 см., правое – 1,5 см., верхнее и нижнее – 2 см. Абзацный отступ – 1,25. Текст должен быть выравнен по ширине.

Отчет должен содержать титульный лист с темой лабораторной работы, цель работы и описанный процесс выполнения вашей работы. В конце отчеты приводятся выводы о проделанной работе.

В отчет необходимо вставлять скриншоты выполненной работы и добавлять описание к ним. Каждый рисунок должен располагаться по центру страницы, иметь подпись (Рисунок 1 – Создание подсистемы) и ссылку на него в тексте.

#### **Контрольные вопросы**:

- 1. Методика разработки приложений, которые могут взаимодействовать с вебслужбами, используя API этих служб.
- 2. Назначение общедоступных библиотек, разработанных для некоторых API служб. **Список литературы, рекомендуемый к использованию по данной теме:**
- 1. Лутай С. Windows 8 для C# разработчиков/ C. Лутай, С. Байдачный. Издательство: Самоиздат, 2012. – 278 с.
- 2. Пугачев, С. Разработка приложений для Windows 8 на языке C# / С. Пугачев, А. Шериев, К. Кичинский. – БХВ-Петербург, 2013. – 416 с.

#### **Лабораторная работа № 20. Хранение данных на устройстве**

**Цель работы:** освоить технологию хранения данных на устройстве. **Формируемые компетенции:** ПК-1, ПК-2, ПК-3..

#### **Теоретическая часть**

Так как операции, подразумевающие работу с устройствами постоянного хранения данных, сравнительно медленны, для такой работы используют асинхронные механизмы. Кроме того, если в нескольких местах приложения нужно пользоваться данными, которые могут быть считаны, например, из изолированного хранилища настроек, имеет смысл, для ускорения работы приложения, сократить число обращений к хранилищу до минимума. Это можно сделать, воспользовавшись общедоступными переменными, в которые считываются эти данные.

**Оборудование и материалы**: для выполнения данной лабораторной работы необходим компьютер с установленной операционной системой Windows 7 и программными продуктами: MS Word, Adobe Reader, и Visual Studio 2012.

**Указания по технике безопасности**: к выполнению лабораторных работ допускаются студенты, ознакомившиеся с правилами работы в лаборатории, прошедшие инструктаж безопасности.

**Задания: для выполнения лабораторной работы необходимо выполнить следующее**:

- 1. Изучить рекомендуемую литературу.
- 2. Использование файлов, хранящихся в локальных папках приложения, позволяет сохранять сериализованные представления объектов и, соответственно, загружать их. Это позволяет сохранять состояние приложения, например, при выходе из него, и загружать его при запуске приложения, то есть, если это оправдано сценарием приложения, создать у пользователя впечатление о том, что приложение "работает" непрерывно, позволяя ему, не беспокоясь о потере данных, в любой момент работы выходить из приложения, выполнять другие задачи на телефоне, а потом снова запускать его и продолжать работу. Проанализируйте приложение, которое вы создаёте, с учетом возможности сохранения его состояния в перерывах между работой с ним пользователя.
- 3. Если подобная модель взаимодействия с пользователем подходит вашему приложению, подумайте, как сократить до минимума объем данных, которые нужно хранить между запусками приложения, а так же, если объем данных достаточно велик, о так называемом инкрементном сохранении данных приложения во время работы, а не только при вызове обработчиков жизненного шикла приложения. То же самое касается загрузки приложения – чем меньший объем данных ему приходится считывать и обрабатывать при запуске - тем лучше. Подготовьте отчёт о проделанной работе с описанием особенностей сохранения и восстановления данных приложения между сеансами работы.
- 4. Ответить на контрольные вопросы.
- 5. Оформить отчет.

Содержание отчета: отчет по лабораторной работе должен быть выполнен в редакторе MS Word и оформлен согласно требованиям. Требования по форматированию: Шрифт TimesNewRoman, интервал - полуторный, поля левое - 3 см., правое - 1,5 см., верхнее и нижнее - 2 см. Абзацный отступ - 1,25. Текст должен быть выравнен по шири-He.

Отчет должен содержать титульный лист с темой лабораторной работы, цель работы и описанный процесс выполнения вашей работы. В конце отчеты приводятся выводы о проделанной работе.

В отчет необходимо вставлять скриншоты выполненной работы и добавлять описание к ним. Каждый рисунок должен располагаться по центру страницы, иметь подпись (Рисунок 1 – Создание подсистемы) и ссылку на него в тексте.

#### Контрольные вопросы:

- 1. Основные приемы работы с локальными папками приложений, с файлами, и с изолированным хранилищем настроек.
- 2. Назначение асинхронных механизмов.
- 3. Назначение общедоступных переменных.
	- Список литературы, рекомендуемый к использованию по данной теме:
- 1. Лутай С. Windows 8 для С# разработчиков/ С. Лутай, С. Байдачный. Издательство: Самоиздат, 2012. - 278 с.
- 2. Пугачев, С. Разработка приложений для Windows 8 на языке С# / С. Пугачев, А. Шериев, К. Кичинский. – БХВ-Петербург, 2013. – 416 с.

#### Лабораторная работа № 21. Локальные базы данных

Цель работы: освоить технологию работы с локальными базами данных на Windows Phone.

#### Формируемые компетенции: ПК-1,

#### ПК-2, ПК-3. Теоретическая часть

Приложения для Windows Phone 8 могут хранить реляционные данные в локальных базах данных, с помощью механизмов Linq to SQL обеспечивается объектное представление баз данных в приложениях, что позволяет организовать удобную работу с ними.

Оборудование и материалы: для выполнения данной лабораторной работы необходим компьютер с установленной операционной системой Windows 7 и программными продуктами: MS Word, Adobe Reader, и Visual Studio 2012.

Указания по технике безопасности: к выполнению лабораторных работ допускаются студенты, ознакомившиеся с правилами работы в лаборатории, прошедшие инструктаж безопасности.

Задания: для выполнения лабораторной работы необходимо выполнить следующее:

1. Изучить рекомендуемую литературу.

- 2. Если приложение, созданием которого вы занимаетесь, подразумевает работу с данными, имеющими сложную структуру, рассмотрите возможность использования локальной базы данных для работы с ними. Кроме того, если приложение рассчитано на работу с локальной базой данных, это упростит, при необходимости, возможность перехола на использование облачной базы ланных, работающей на платформе Windows Azure с использованием локальной базы данных в качестве локального кэша. Подготовьте отчёт по данному этапу работы, приведите в нём анализ данных, которые использует приложение и сделайте выводы о том, поможет ли использование базы данных улучшить структуру вашего приложения.
- 3. Ответить на контрольные вопросы.
- 4. Оформить отчет.

Содержание отчета: отчет по лабораторной работе должен быть выполнен в редакторе MS Word и оформлен согласно требованиям. Требования по форматированию: Шрифт TimesNewRoman, интервал - полуторный, поля левое - 3 см., правое - 1,5 см., верхнее и нижнее – 2 см. Абзацный отступ – 1,25. Текст должен быть выравнен по шири-He.

Отчет должен содержать титульный лист с темой лабораторной работы, цель работы и описанный процесс выполнения вашей работы. В конце отчеты приводятся выводы о проделанной работе.

В отчет необходимо вставлять скриншоты выполненной работы и добавлять описание к ним. Каждый рисунок должен располагаться по центру страницы, иметь подпись (Рисунок 1 – Создание подсистемы) и ссылку на него в тексте.

#### Контрольные вопросы:

- 1. Методика разработки приложений, использующих базы данных.
- 2. Назначение реляционных данных в локальных базах данных.
- 3. Назначение механизмов Linq to SQL.

#### Список литературы, рекомендуемый к использованию по данной теме:

- 1. Лутай С. Windows 8 для С# разработчиков/ С. Лутай, С. Байдачный. Издательство: Самоиздат, 2012. - 278 с.
- 2. Пугачев, С. Разработка приложений для Windows 8 на языке С# / С. Пугачев, А. Шериев, К. Кичинский. – БХВ-Петербург, 2013. – 416 с.

#### Лабораторная работа № 22. Разработка для Windows Azure

Цель работы: освоить технологию работы с Windows Azure. Формируемые компетенции: ПК-1, ПК-2, ПК-3. Теоретическая часть

Основа Windows Asure – дата-центры, размещенные по всему миру. Платформа Аzure появилась в 2008-м году, она постоянно развивается, увеличивается количество и мощность дата-центров, появляются новые услуги, существующие услуги улучшаются. Фактически, используя платформу Azure разработчик может создавать широкий спектр приложений, может использовать большой набор программного обеспечения (такого, как операционные системы, средства разработки, системы управления базами данных). На самом деле, список возможностей Azure весьма широк, рекомендуется самостоятельно ознакомиться с их составом и особенностями на http://www.windowsazure.com. Служба официально доступна в России, существует немало русскоязычных описаний её функциональных возможностей. Интерфейс управления Azure так же русифицирован.

Для регистрации в службе, https://account.windowsazure.com, вам понадобится учетная запись Microsoft, мобильный телефон (для того, чтобы принять код подтверждения), и кредитная (или дебетовая) карта, необходимая для подтверждения личности. При регистрации можно выбрать вариант пробной бесплатной подписки. Бесплатное пробное

использование рассчитано на 90 дней, каждый месяц бесплатного пробного периода предоставляется некоторый объем услуг. В частности, во время пробного бесплатна работа с мобильными службами (mobile services), которые представляют особый интерес для мобильных разработчиков, так как позволяют быстро создавать облачные серверные части лля мобильных приложений.

Оборудование и материалы: для выполнения данной лабораторной работы необходим компьютер с установленной операционной системой Windows 7 и программными продуктами: MS Word, Adobe Reader, и Visual Studio 2012.

Указания по технике безопасности: к выполнению лабораторных работ допускаются студенты, ознакомившиеся с правилами работы в лаборатории, прошедшие инструктаж безопасности.

#### Задания: для выполнения лабораторной работы необходимо выполнить следующее:

- 1. Изучить рекомендуемую литературу.
- 2. Подумайте над тем, как вы можете использовать мобильные службы Azure в приложении, разработкой которого вы занимаетесь, рассмотрите возможности использования облачной базы данных, работы с Push-уведомлениями, аутентификации пользователей с использованием различных провайдеров аутентификации в применении к вашему приложению и подготовьте отчёт о проделанной работе.
- 3. Ответить на контрольные вопросы.
- 4. Оформить отчет.

Содержание отчета: отчет по лабораторной работе должен быть выполнен в редакторе MS Word и оформлен согласно требованиям. Требования по форматированию: Шрифт TimesNewRoman, интервал – полуторный, поля левое – 3 см., правое – 1,5 см., верхнее и нижнее - 2 см. Абзацный отступ - 1,25. Текст должен быть выравнен по шири-He.

Отчет должен содержать титульный лист с темой лабораторной работы, цель работы и описанный процесс выполнения вашей работы. В конце отчеты приводятся выводы о проделанной работе.

В отчет необходимо вставлять скриншоты выполненной работы и добавлять описание к ним. Каждый рисунок должен располагаться по центру страницы, иметь подпись (Рисунок 1 – Создание подсистемы) и ссылку на него в тексте.

#### Контрольные вопросы:

- 1. Технологии реализации работы с мобильными службами Windows Azure в приложениях для Windows Phone 8.
- 2. Назначение взаимодействия со службой, используя класс MobileServiceClient. Список литературы, рекомендуемый к использованию по данной теме:
- 1. Лутай С. Windows 8 для С# разработчиков/ С. Лутай, С. Байдачный. Издательство: Самоиздат, 2012. – 278 с.
- 2. Пугачев, С. Разработка приложений для Windows 8 на языке С# / С. Пугачев, А. Шериев, К. Кичинский. - БХВ-Петербург, 2013. - 416 с.

#### Лабораторная работа № 23. Сервисы Live Connect: SkyDrive

**Пель работы:** освоить технологию работы с сервисом хранения данных SkyDrive и получить сведения, необходимые для дальнейшей работы со службами Live Connect.

## Формируемые компетенции: ПК-1, ПК-2, ПК-3.

#### Теоретическая часть

Набор служб Live Connect предоставляет разработчику следующие инструменты:

API для взаимодействия с хранилищем данных SkyDrive, в котором можно работать с папками, и файлами, такими, как фотоснимки, видеоролики, и документы. Файлы и папки можно создавать, удалять, перемещать, отправлять в облачное хранилище с устройства и загружать на устройство из облачного хранилища. API SkyDrive, кроме того, позволяет работать с комментарии и тегами.

- Доступ к Hotmail, который позволяет работать с контактами и календарями.
- Работу с Windows Live Messenger, который предназначен для обмена мгновенными сообщениями.

Для работы с этими службами, которая подразумевает предварительную проверку подлинности пользователя, используется сервис Live. Кроме того, этот сервис предоставляет сведения о профиле пользователя. Подробности о службах Live Connect можно узнать из документации: http://msdn.microsoft.com/ru-ru/library/live/ff621314.aspx.

Для разработки с использованием Live API следует загрузить и установить соответствующий SDK, http://msdn.microsoft.com/ru-ru/live/ff621310.aspx. Он предоставляет набор элементов управления и API, которые позволяют интегрировать приложения со службой единого входа (SSO, Single Sign On) учетных записей Microsoft (в общем случае это позволяет производить автоматическую аутентификацию пользователя в приложениях, которые поддерживают одного и того же провайдера аутентификации), работать со SkyDrive, Hotmail и Windows Live Messenger из приложений для Windows Phone и Windows 8.

**Оборудование и материалы**: для выполнения данной лабораторной работы необходим компьютер с установленной операционной системой Windows 7 и программными продуктами: MS Word, Adobe Reader, и Visual Studio 2012.

**Указания по технике безопасности**: к выполнению лабораторных работ допускаются студенты, ознакомившиеся с правилами работы в лаборатории, прошедшие инструктаж безопасности.

#### **Задания: для выполнения лабораторной работы необходимо выполнить следующее**:

- 1. Изучить рекомендуемую литературу.
- 2. Проанализируйте сценарии работы с приложением, созданием которого вы занимаетесь. Выделите те из них, в реализации которых можно использовать SkyDrive. Подготовьте отчёт о проделанной работе.
- 3. Ответить на контрольные вопросы.
- 4. Оформить отчет.

**Содержание отчета**: отчет по лабораторной работе должен быть выполнен в редакторе MS Word и оформлен согласно требованиям. Требования по форматированию: Шрифт TimesNewRoman, интервал – полуторный, поля левое – 3 см., правое – 1,5 см., верхнее и нижнее – 2 см. Абзацный отступ – 1,25. Текст должен быть выравнен по ширине.

Отчет должен содержать титульный лист с темой лабораторной работы, цель работы и описанный процесс выполнения вашей работы. В конце отчеты приводятся выводы о проделанной работе.

В отчет необходимо вставлять скриншоты выполненной работы и добавлять описание к ним. Каждый рисунок должен располагаться по центру страницы, иметь подпись (Рисунок 1 – Создание подсистемы) и ссылку на него в тексте.

#### **Контрольные вопросы**:

- 1. Назначение сервисов Live Connect.
- 2. Назначение службы облачного хранения данных пользователей SkyDrive.
- 3. Технология работы с файлами, хранящимися в SkyDrive.

#### **Список литературы, рекомендуемый к использованию по данной теме:**

- 1. Лутай С. Windows 8 для C# разработчиков/ C. Лутай, С. Байдачный. Издательство: Самоиздат, 2012. – 278 с.
- 2. Пугачев, С. Разработка приложений для Windows 8 на языке C# / С. Пугачев, А. Шериев, К. Кичинский. – БХВ-Петербург, 2013. – 416 с.

#### Лабораторная работа № 24. Многопоточное программирование

Цель работы: освоить технологию работы с классом BackgroundWorker.

Формируемые компетенции: ПК-1, ПК-2, ПК-3..

Теоретическая часть

Создавая простое приложение для Windows Phone, не выполняющее сложных вычислений, не обращающееся к веб-сервисам, не выполняющее работу с файлами, о выполнении каких-либо задач вне потока пользовательского интерфейса обычно не задумываются. Если мы, например, в обработчике события нажатия на кнопку захотим выполнить какое-то простое вычисление, или проверку какого-либо условия, вычислительная нагрузка от таких операций ляжет на поток пользовательского интерфейса. До тех пор, пока эта нагрузка незначительна, полобное не сказывается на скорости отклика приложения. Но если нужно выполнить какую-либо ресурсоёмкую операцию, это можно сделать и без дополнительных усилий по использованию для неё другого потока, однако, выполнение её в потоке пользовательского интерфейса приведет к заметным задержкам. Как вы увидите в примере, который мы разберем в этой лабораторной работе, интерфейс может быть блокирован. То есть, приложение не реагирует на взаимодействие пользователя с элементами управления, анимация может либо приостановиться, либо работать рывками.

В предыдущих лабораторных работах мы сталкивались с вызовом асинхронных методов для выполнения задач, которые могут занимать потенциально достаточно большое время. При объявлении метода, в котором мы вызывали асинхронные операции, используется модификатор азупс, операция вызывается с использованием оператора await. Это приводит к тому, что выполнение метода приостанавливается до тех пор, пока не будет получен ответ от вызываемой процедуры. Например - данные, загруженные с вебсервера. При этом использование async и await упрощает написание асинхронного кода, так как до появления этого механизма (это произошло в Visual Studio 2012) при вызове асинхронного метода нужно было предусматривать использование функции, которая вызывается при завершении работы метода и обрабатывает полученные результаты. Такой подход применим и сейчас, но он усложняет структуру кода, в то время как асинхронный код, написанный с использованием async и await, хотя и решает задачи асинхронной обработки, выглядит как синхронный.

До сих пор мы вызывали асинхронные методы каких-либо объектов, но нередко возникают задачи, для успешного решения которых нужно асинхронно выполнить произвольный код. То есть, выполнить этот код не в потоке пользовательского интерфейса, а в другом потоке. При таком подходе интерфейс продолжает реагировать на воздействия пользователя. Решить подобную задачу можно, например, с использованием класса BackgroundWorker  $(http://msdn.microsoft.com/en-$ 

us/library/system.componentmodel.backgroundworker%28v=vs.95%29.aspx).

Оборудование и материалы: для выполнения данной лабораторной работы необходим компьютер с установленной операционной системой Windows 7 и программными продуктами: MS Word, Adobe Reader, и Visual Studio 2012.

Указания по технике безопасности: к выполнению лабораторных работ допускаются студенты, ознакомившиеся с правилами работы в лаборатории, прошедшие инструктаж безопасности.

Задания: для выполнения лабораторной работы необходимо выполнить следующее:

- 1. Изучить рекомендуемую литературу.
- 2. Проанализируйте код приложения, которое вы разрабатываете, испытайте различные варианты работы с ним и рассмотрите возможность асинхронного исполнения участков кода, которые выполняют в потоке пользовательского интерфейса какиелибо ресурсоёмкие операции (например, обрабатывают большие массивы данных). Подготовьте отчёт, содержащий данные анализа кода приложения на предмет

асинхронного выполнения, и, если это применимо к вашему приложению, примеры модифицированного кода.

- 3. Ответить на контрольные вопросы.
- 4. Оформить отчет.

**Содержание отчета**: отчет по лабораторной работе должен быть выполнен в редакторе MS Word и оформлен согласно требованиям. Требования по форматированию: Шрифт TimesNewRoman, интервал – полуторный, поля левое – 3 см., правое – 1,5 см., верхнее и нижнее – 2 см. Абзацный отступ – 1,25. Текст должен быть выравнен по ширине.

Отчет должен содержать титульный лист с темой лабораторной работы, цель работы и описанный процесс выполнения вашей работы. В конце отчеты приводятся выводы о проделанной работе.

В отчет необходимо вставлять скриншоты выполненной работы и добавлять описание к ним. Каждый рисунок должен располагаться по центру страницы, иметь подпись (Рисунок 1 – Создание подсистемы) и ссылку на него в тексте.

#### **Контрольные вопросы**:

- 1. Особенности работы с асинхронным кодом.
- 2. Назначение использования асинхронного кода.
- **Список литературы, рекомендуемый к использованию по данной теме:**
- 1. Лутай С. Windows 8 для C# разработчиков/ C. Лутай, С. Байдачный. Издательство: Самоиздат, 2012. – 278 с.
- 2. Пугачев, С. Разработка приложений для Windows 8 на языке C# / С. Пугачев, А. Шериев, К. Кичинский. – БХВ-Петербург, 2013. – 416 с.

#### **Лабораторная работа № 25. Сенсорный пользовательский интерфейс**

**Цель работы:** освоить методы работы с сенсорным экраном.

#### **Формируемые компетенции: ПК-1, ПК-2, ПК-3.**

#### **Теоретическая часть**

Устройства, работающие под управлением Windows Phone не оснащают аппаратной клавиатурой. Такая тенденция наблюдается сейчас повсеместно, поэтому особую важность во взаимодействии с пользователем приобретает экранная клавиатура устройства. Такая клавиатура вызывается автоматически, когда пользователь входит в режим редактирования полей, предусматривающих текстовый ввод. Кроме того, сейчас разработчик для платформы Windows Phone не может создавать собственные варианты клавиатуры, однако, это ограничение компенсируется большим набором вариантов встроенной в систему экранной клавиатуры.

Для того, чтобы задать тип клавиатуры, которая отображается при попытке пользователя редактировать содержимое элемента управления, поддерживающего ввод текста, нужно настроить свойство этого элемента InputScope (Область вводимых данных). Сделать это можно как в XAML-разметке, так и в программном коде (http://msdn.microsoft.com/en-

us/library/windowsphone/develop/gg521152%28v=vs.105%29.aspx). Существует много вариантов такой клавиатуры. При заполнении этого свойства, например, для текстового поля, можно воспользоваться либо окном свойств, где представлен список доступных вариантов, либо, при заполнении его в XAML-коде – подсказкой IntelliSense.

**Оборудование и материалы**: для выполнения данной лабораторной работы необходим компьютер с установленной операционной системой Windows 7 и программными продуктами: MS Word, Adobe Reader, и Visual Studio 2012.

Указания по технике безопасности: к выполнению лабораторных работ допускаются студенты, ознакомившиеся с правилами работы в лаборатории, прошедшие инструктаж безопасности.

Задания: для выполнения лабораторной работы необходимо выполнить следующее:

- 1. Изучить рекомендуемую литературу.
- 2. Проанализируйте пользовательский интерфейс приложения, разработкой которого вы занимаетесь, обращая внимание на то, какие именно данные пользователь вводит в текстовые поля, присутствующие в интерфейсе. Подберите такие значения свойства InputScope полей ввода, которые позволят пользователю наиболее удобно и быстро вводить данные. Подумайте, как использование жесты позволит улучшить опыт взаимодействия пользователя и приложения. Подготовьте отчёт.
- 3. Ответить на контрольные вопросы.
- 4. Оформить отчет.

Содержание отчета: отчет по лабораторной работе должен быть выполнен в редакторе MS Word и оформлен согласно требованиям. Требования по форматированию: Шрифт TimesNewRoman, интервал – полуторный, поля левое – 3 см., правое – 1,5 см., верхнее и нижнее – 2 см. Абзацный отступ – 1,25. Текст должен быть выравнен по шири-He.

Отчет лолжен солержать титульный лист с темой лабораторной работы, цель работы и описанный процесс выполнения вашей работы. В конце отчеты приводятся выводы о проделанной работе.

В отчет необходимо вставлять скриншоты выполненной работы и добавлять описание к ним. Каждый рисунок должен располагаться по центру страницы, иметь подпись (Рисунок 1 – Создание подсистемы) и ссылку на него в тексте.

#### Контрольные вопросы:

- 1. Способы настройки экранной клавиатуры с помощью установки свойства InputScope текстового блока.
- 2. Назначение использования экранной клавиатуры.
- 3. Методика обработки жестов.

#### Список литературы, рекомендуемый к использованию по данной теме:

- 1. Лутай С. Windows 8 лля С# разработчиков/ С. Лутай, С. Байлачный. Излательство: Самоиздат, 2012. - 278 с.
- 2. Пугачев, С. Разработка приложений для Windows 8 на языке С# / С. Пугачев, А. Шериев, К. Кичинский. – БХВ-Петербург, 2013. – 416 с.

#### Лабораторная работа № 26. Работа с датчиками, определение местоположения

## Цель работы: освоить методы работы со встроенными датчиками. Формируемые компетенции: ПК-1, ПК-2, ПК-3.

#### Теоретическая часть

При разработке для Windows Phone можно использовать показания встроенных датчиков устройства, сведения о них можно найти в обзорном материале по пространству Windows.Devices.Sensors  $(http://msdn.microsoft.com/en$ имен us/library/windowsphone/develop/br206408.aspx). Один из доступных датчиков - акселерометр, он позволяет организовывать управление программами путем перемещения телефона в пространстве.

При работе с акселерометром данные, которые можно от него получить, представляют сведения об ускорении устройства в гравитационных единицах. Например, (1,0,0). Если сопоставить эти данные с телефоном, то, если расположить телефон кнопками, расположенными под экраном, вниз, лицевой стороной к наблюдателю, окажется, что ось Y

проходит вдоль длинной стороны экрана (положительное направление оси – вверх),  $X$  – вдоль короткой (положительное направление оси – вправо), ось Z располагается перпендикулярно экрану (положительное направление – в сторону наблюдателя). Это остаётся справедливым и при поворотах телефона.

Когда телефон неподвижен, акселерометр, регистрирует силу земного притяжения, что отражается в его показаниях (они, по соответствующей оси, близки к 1), перемещения телефона в пространстве приводят к изменению показаний.

Таким образом, оказывается, например, если телефон лежит на горизонтальной поверхности неподвижно, экраном вверх, показания акселерометра выглядят как (0, 0, -1). Если расположить телефон вертикально, кнопками вниз, мы имеем в показаниях (0, -1, 0), перевернув телефон "вверх ногами" –  $(0, 1, 0)$ . Если повернуть телефон на 90° против часовой стрелки – мы получим (-1,0,0). Акселерометр очень чувствителен, даже при неподвижном устройстве показания не бывают в точности равными идеальным, к тому же, они колеблются в небольших пределах.

**Оборудование и материалы**: для выполнения данной лабораторной работы необходим компьютер с установленной операционной системой Windows 7 и программными продуктами: MS Word, Adobe Reader, и Visual Studio 2012.

**Указания по технике безопасности**: к выполнению лабораторных работ допускаются студенты, ознакомившиеся с правилами работы в лаборатории, прошедшие инструктаж безопасности.

#### **Задания: для выполнения лабораторной работы необходимо выполнить следующее**:

- 1. Изучить рекомендуемую литературу.
- 2. Подумайте, как использование встроенных датчиков устройства может расширить возможности пользователя по управлению приложением, которое вы разрабатываете. Кроме того, проанализируйте возможности использования в приложении сервиса определения местоположения. Подготовьте отчет о проделанной работе.
- 3. Ответить на контрольные вопросы.
- 4. Оформить отчет.

**Содержание отчета**: отчет по лабораторной работе должен быть выполнен в редакторе MS Word и оформлен согласно требованиям. Требования по форматированию: Шрифт TimesNewRoman, интервал – полуторный, поля левое – 3 см., правое – 1,5 см., верхнее и нижнее – 2 см. Абзацный отступ – 1,25. Текст должен быть выравнен по ширине.

Отчет должен содержать титульный лист с темой лабораторной работы, цель работы и описанный процесс выполнения вашей работы. В конце отчеты приводятся выводы о проделанной работе.

В отчет необходимо вставлять скриншоты выполненной работы и добавлять описание к ним. Каждый рисунок должен располагаться по центру страницы, иметь подпись (Рисунок 1 – Создание подсистемы) и ссылку на него в тексте.

#### **Контрольные вопросы**:

- 1. Методика работы с акселерометром и системной определения местоположения в Windows Phone.
- 2. Назначение акселерометра.
- 3. Назначение системы определения местоположения. **Список литературы, рекомендуемый к использованию по данной теме:**
- 1. Лутай С. Windows 8 для C# разработчиков/ C. Лутай, С. Байдачный. Издательство: Самоиздат, 2012. – 278 с.
- 2. Пугачев, С. Разработка приложений для Windows 8 на языке C# / С. Пугачев, А. Шериев, К. Кичинский. – БХВ-Петербург, 2013. – 416 с.

#### Лабораторная работа № 27. Распознавание и синтез речи, работа с камерой

## Цель работы: освоить технологию хранения данных на устройстве. Формируемые компетенции: ПК-1, ПК-2, ПК-3.

#### Теоретическая часть

Возможности платформы Windows Phone 8 по распознаванию и синтезу речи можно использовать для организации взаимодействия приложения с пользователем. Так, пользователь может отдавать приложению голосовые команды, которые приложение может воспринять благодаря подсистеме распознавания речи. Приложение, в свою очередь, используя функцию синтеза речи, преобразования текста в речь – информировать пользователя о каких-либо событиях.

Оборудование и материалы: для выполнения данной лабораторной работы необходим компьютер с установленной операционной системой Windows 7 и программными продуктами: MS Word, Adobe Reader, и Visual Studio 2012.

Указания по технике безопасности: к выполнению лабораторных работ допускаются студенты, ознакомившиеся с правилами работы в лаборатории, прошедшие инструктаж безопасности.

Задания: для выполнения лабораторной работы необходимо выполнить следующее:

- 1. Изучить рекомендуемую литературу.
- 2. Рассмотрите возможность интеграции в приложение, которое вы разрабатываете, функций распознавания и синтеза речи, проанализируйте сценарии работы с приложением, в которых эти возможности наиболее полезны. Если вы разрабатываете приложение для работы с фотографиями, рассмотрите его реализацию с использованием функциональности фотоприложения. Подготовьте отчёт.
- 3. Ответить на контрольные вопросы.
- 4. Оформить отчет.

Содержание отчета: отчет по лабораторной работе должен быть выполнен в редакторе MS Word и оформлен согласно требованиям. Требования по форматированию: Шрифт TimesNewRoman, интервал – полуторный, поля левое – 3 см., правое – 1,5 см., верхнее и нижнее – 2 см. Абзацный отступ – 1,25. Текст должен быть выравнен по шири-He.

Отчет должен содержать титульный лист с темой лабораторной работы, цель работы и описанный процесс выполнения вашей работы. В конце отчеты приводятся выводы о пролеланной работе.

В отчет необходимо вставлять скриншоты выполненной работы и добавлять описание к ним. Каждый рисунок должен располагаться по центру страницы, иметь подпись (Рисунок 1 - Создание подсистемы) и ссылку на него в тексте.

#### Контрольные вопросы:

- 1. Методика работы с системой распознавания и синтеза речи в Windows Phone.
- 2. Возможности приложений по взаимодействию с пользователем.
- 3. Концепция фотоприложений. Список литературы, рекомендуемый к использованию по данной теме:
- 1. Лутай С. Windows 8 для С# разработчиков/ С. Лутай, С. Байдачный. Издательство: Самоиздат, 2012. - 278 с.
- 2. Пугачев, С. Разработка приложений для Windows 8 на языке С# / С. Пугачев, А. Шериев, К. Кичинский. – БХВ-Петербург, 2013. – 416 с.